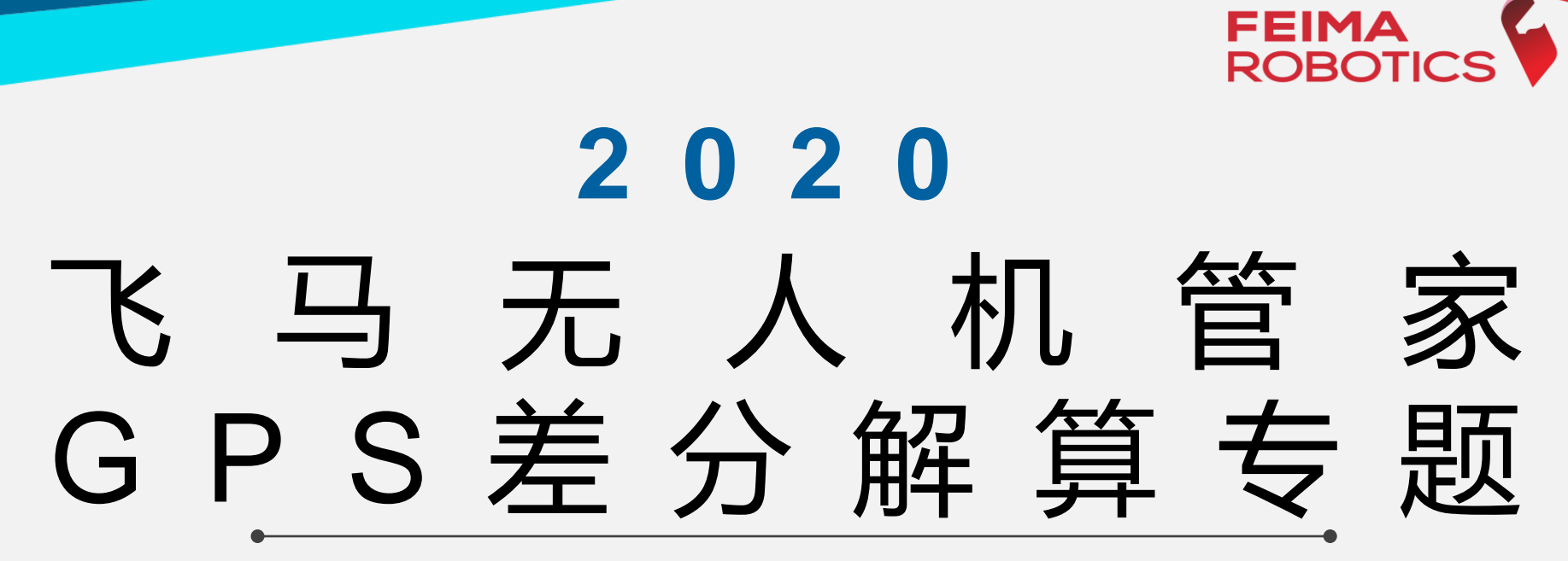

深圳飞马机器人科技有限公司

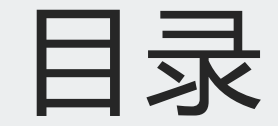

# **01. 飞马差分系统介绍**

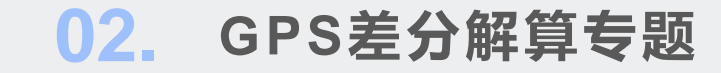

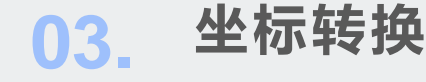

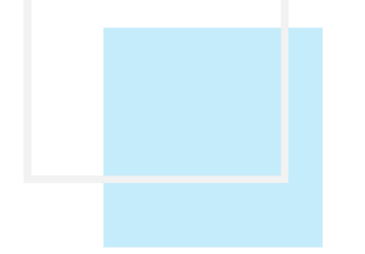

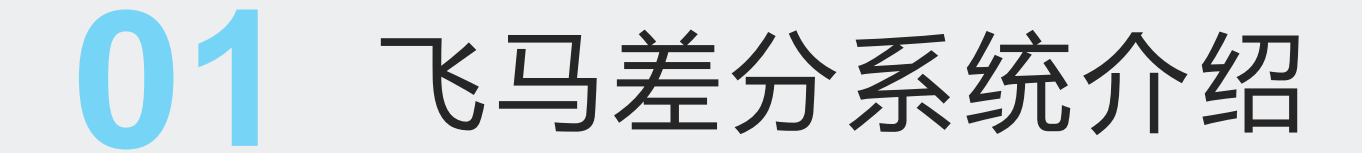

#### **差分GPS概念**

GPS单点定位的测量精度受到众多因素影响,例如卫星轨道误差、 钟差、信号传播误差等等,导致其定位误差只能达到米级别。 差分GPS的出现提高了GPS 定位的精度。差分GPS是通过利用一

个位置已知的基准GPS接收机的附加数据(位置改正数、坐标改正数) 来降低由GPS直接导出位置误差的技术。常用高精度差分GPS技术分 为两种: PPK和RTK

RTK (Real Time kinematic): 利用已知精确三维坐标的差分 GPS基准台,求得伪距修正量或位置修正量,再将这个修正量实时发 送给流动站,使流动站获得准确位置(厘米级别)

PPK (Post Processing kinematic ): 利用一台基准站接收机 和至少一台流动接收机对卫星进行同步观测;事后在计算机中利用 GPS处理软件进行线性组合,形成虚拟的载波相位观测量值,使流动 站获取准确位置(厘米级别)

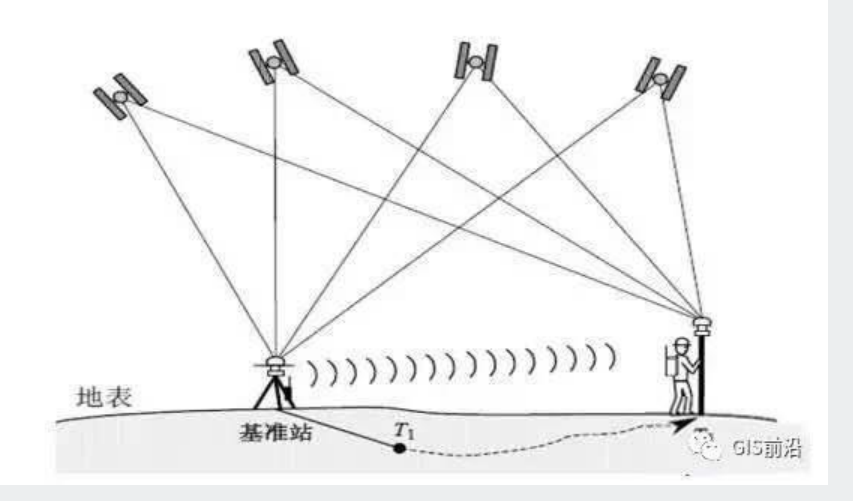

RTK

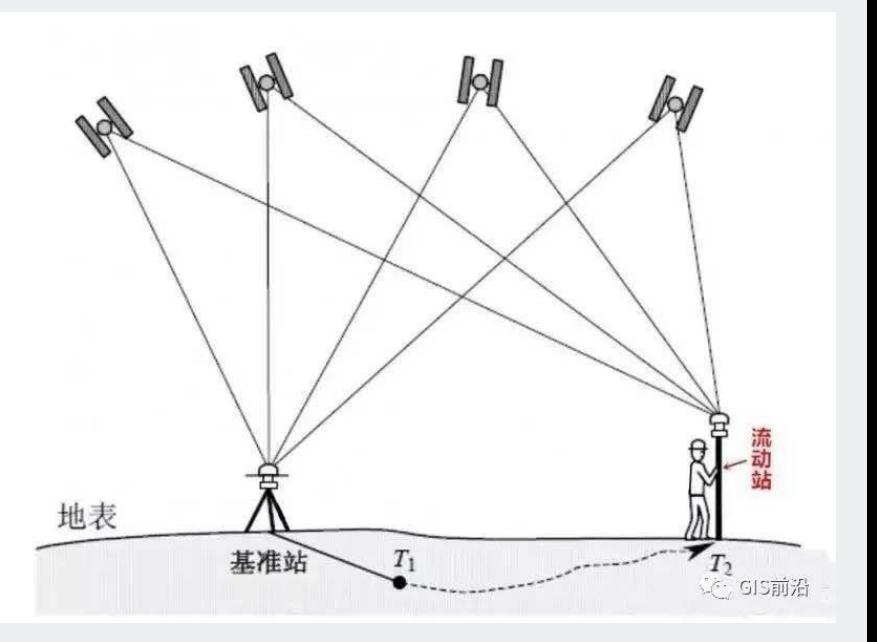

PPK

## **飞马差分系统-PPK后差分**

1.PPK差分模式

双频差分GPS定位系统,提供厘米级pos数据(平面优于5cm。高程优于10cm),实现无控制点或稀少控制点成图

2.组成

- ① 飞机GPS观测数据:数据格式rt27或者compb
- ② 基站静态数据:常见GNSS接收机静态观测即可,具备跟踪GPS/北斗 双星系统能力
- 3.飞机与基站关系

二者之间无需通讯链接,仅需要二者同步观测GNSS数据,且基站观测 GNSS时间包含飞机观测GNSS时间。

4.机型

F200 F2000

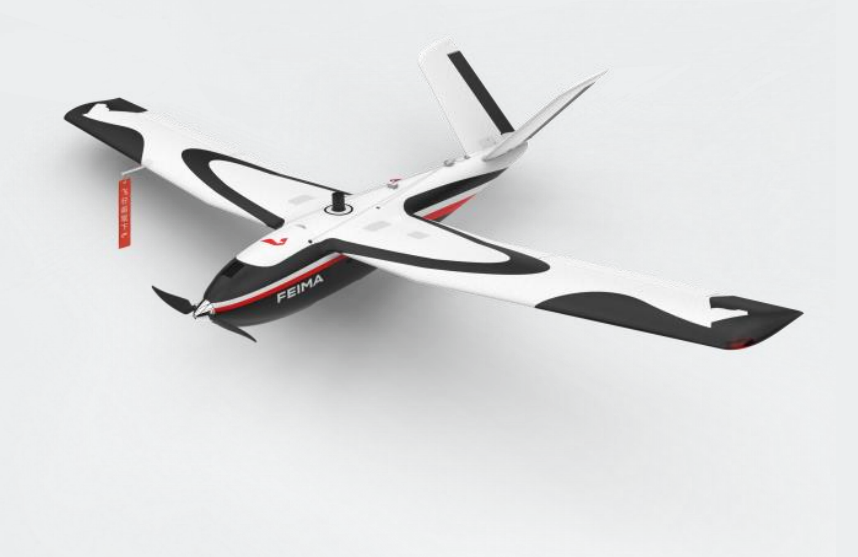

### **飞马差分系统-融合差分**

1.融合模式

实时RTK和PPK相结合,获取信号更稳定,精度更可靠,两者相互补充,一定程度上POS位置精度更高。 2.组成

- ① 飞机GPS观测数据:集成高精度定位板卡,数据格式rt27/atom/compb
- ② 基站静态数据:飞马标配基站或从飞马网络服务下载静态数据

3.飞机与基站关系

当架设标配基站时:二者之间需要通讯链接,使飞机获取实时差分数据; 差分解算时, 利用基站静态数据和实时差分数据, 进行融合差分。基站与飞机 之间不超过15KM, 以便飞机和基站之间保持通讯链接, 使飞机获取高精度定 位数据

当不架设基站直接连入CORS时:飞机通过网络接入飞马网络服务,获取实 时差分数据, 解算时下载飞马网络服务静态数据, 进行融合差分

4.机型

D200 F300 V100 (架设基站)

D2000 V1000(不架设基站)

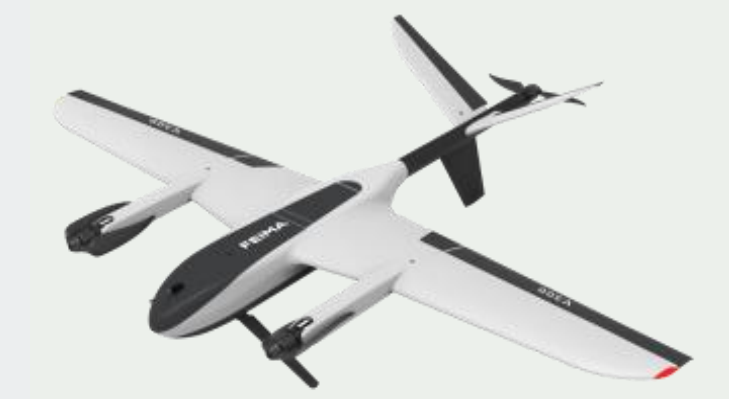

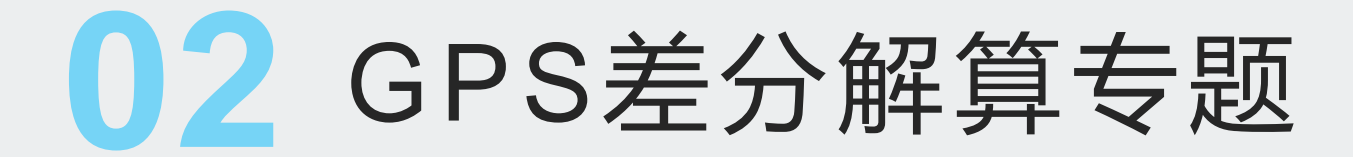

# **外业飞行基站架设方式汇总**

- 一、F200和F2000——PPK后差分系统
- 方式1:基站架设在已知点上,记录基站点坐标、量取基站斜高,记录基站天线信息

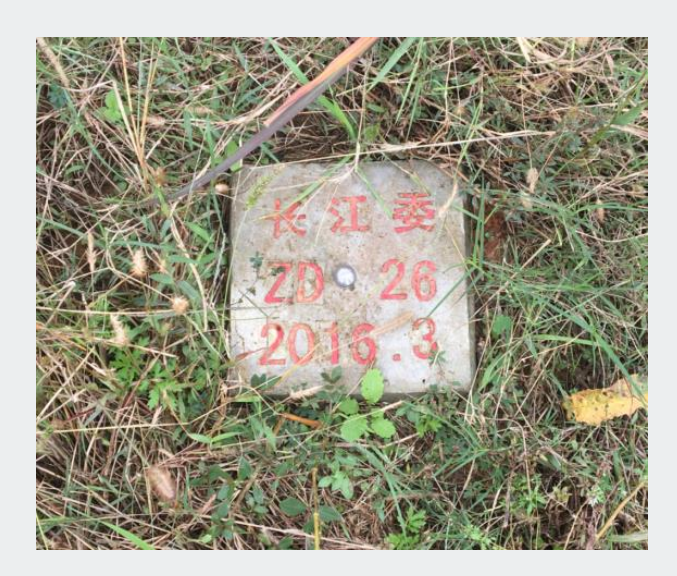

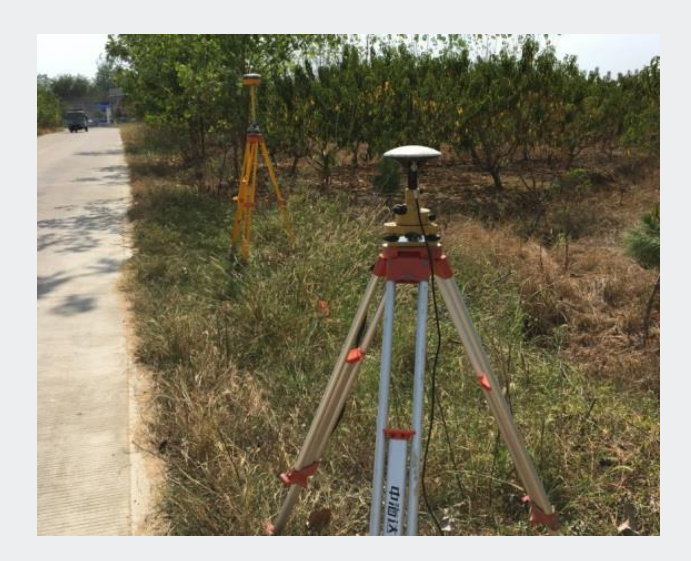

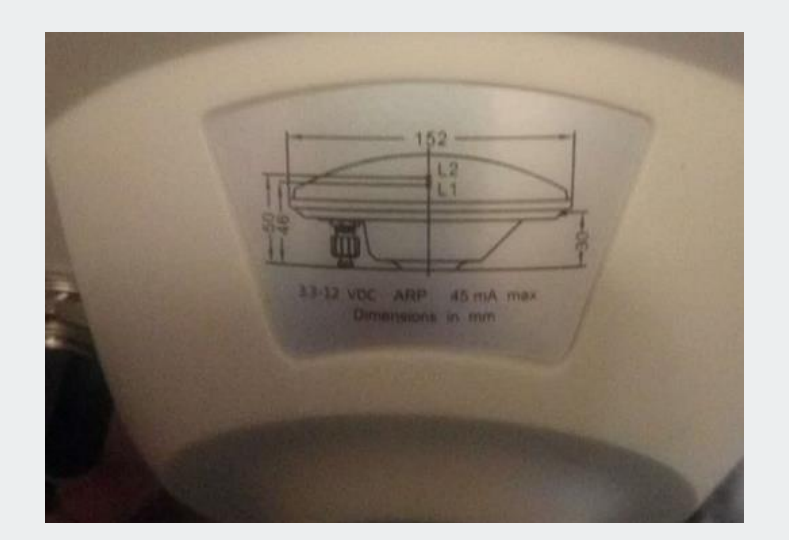

## **外业飞行基站架设方式汇总**

二、D200 F300 V100(D2000/V1000)——融合差分系统

方式1: CORS+PPK模式, 基站架设在未知点, 基站接入CORS直接获取基站天线相位中心的坐标并记录 在基站头文件中

方式2:单基站+PPK模式,基站架设在已知点,量取斜高并输入垂高计算器中,进而得到基站垂高。已知 点坐标高程+垂高,间接获取基站天线相位中心的坐标,并记录头文件中。

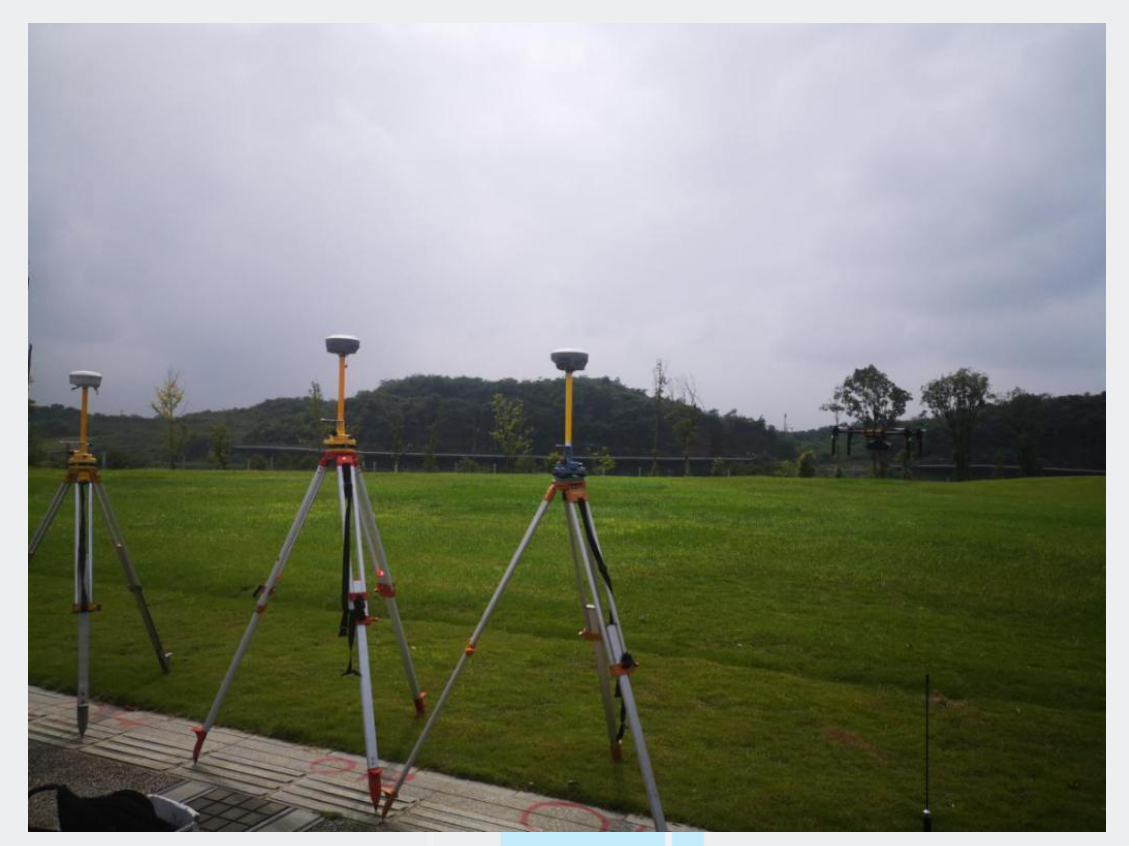

## **外业飞行基站架设方式汇总**

!!! 前方注意!!!

方式3:基站架设在未知点上,基站单点定位起飞,量取斜高并记录,基站头文件记录单点定位坐标。飞

行完成收起基站,随后利用RTK-GPS获取基站点准确坐标并记录,此时有三个细节需注意:

①基站头文件坐标记录的是单点定位坐标,并不是后续测得的准确的基站点坐标

②此时只有斜高无垂高,需连上基站在垂高计算器中由斜高算出垂高

③飞机的RTK轨迹是基于基站单点定位坐标的轨迹,此轨迹对于飞机起飞降落准确性有很大帮助,但是对

于gps解算无用处,这时尽管是融合差分机型,但是只能用PPK后差分模式进行处理。

### **RINEX格式定义**

RINEX (Receiver Independent Exchange Format/接收机通用交换数据格式)是一种在GPS测量应用中 普遍采用的标准数据格式。该格式采用文本文件存储数据,数据记录格式与接收机的制造厂商和具体型号无关。 RINEX格式由瑞士伯尔尼大学天文学院 (Astronomical Institute, University of Berne) 的Werner Gurtner于1989年提出。当时提出该数据格式的目的是为了能够综合处理在EUREF89(欧洲一项大规模的GPS 联测项目)中所采集的GPS数据。该项目采用了来自4个不同厂商共60多台GPS接收机。 RINEX格式已经成为了GPS测量应用等的标准数据格式,几乎所有测量型GPS接收机厂商都提供将其格式 文件转换为RINEX格式文件的工具,而且几乎所有的数据分析处理软件都能够直接读取RINEX格式的数据。这 意味着在实际观测作业中可以采用不同厂商、不同型号的接收机进行混合编队,而数据处理则可采用某一特定 软件进行。

RINEX格式共三类:观测文件(O)、导航文件(N)、气象文件(M)

#### **1.F200/F2000差分解算流程**

①F200/F2000原始数据介绍

- 基站静态数据: 格式取决于所用基站厂家, 常见天宝.T02
- 飞机GPS原始数据: 格式为rt27或者compb
	- ②F200/F2000解算流程

件进行转换)

站),并输入基站坐标

⚫ 勾选解算方式差分

数

格式转换 检查差分质量 GPS解算

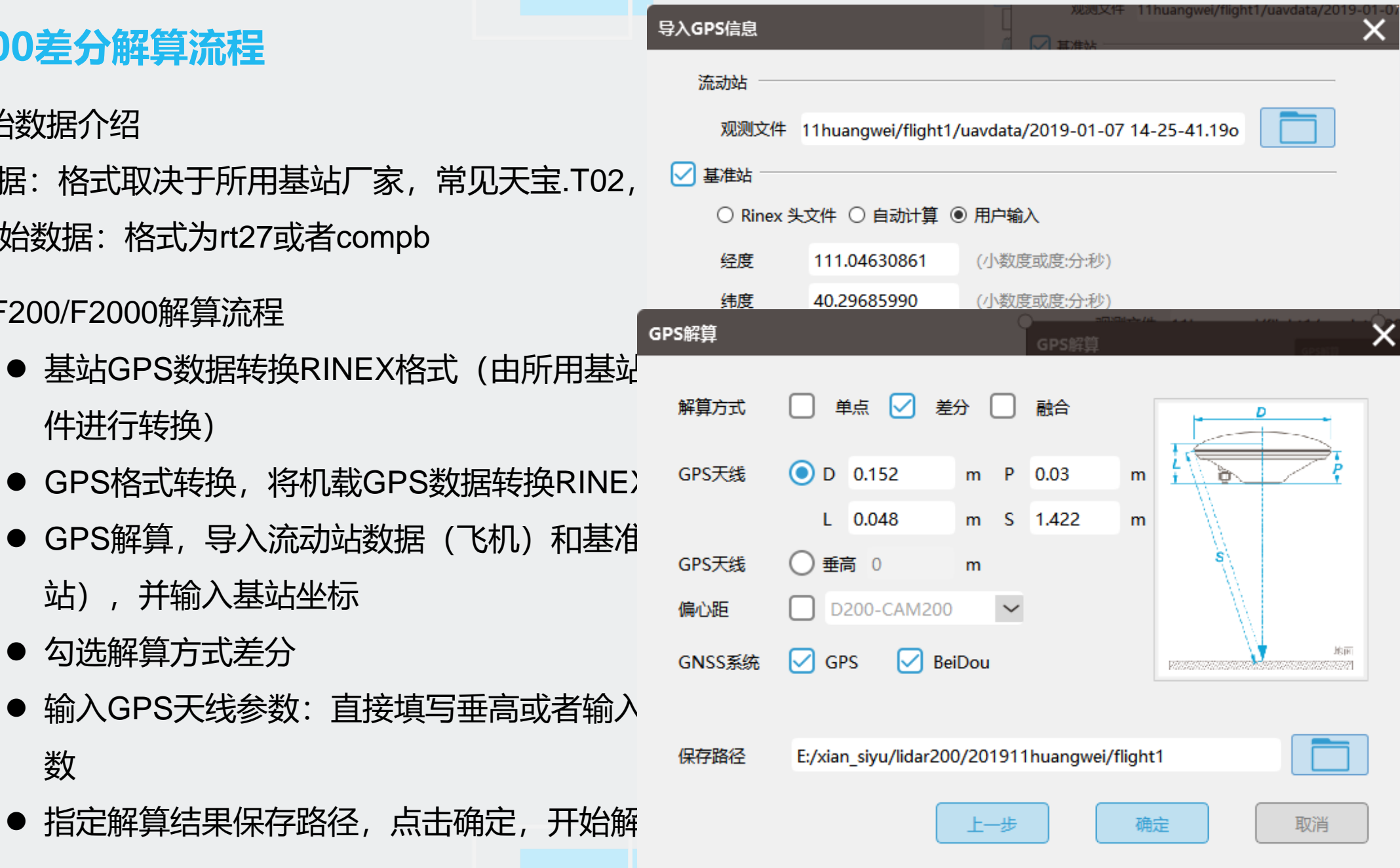

#### **1.F200/F2000差分解算流程**

#### ③质量检查

- 差分解算结果共三个.txt文件, 其中
- all是轨迹文件,
- config是配置文件,
- pos是差分POS文件

2017\_01\_03-14\_22\_56\_all.txt 轨迹 <sup>49</sup> 2017\_01\_03-14\_22\_56\_config.txt 配置 <mark></mark>2017\_01\_03-14\_22\_56\_pos.txt 差分POS

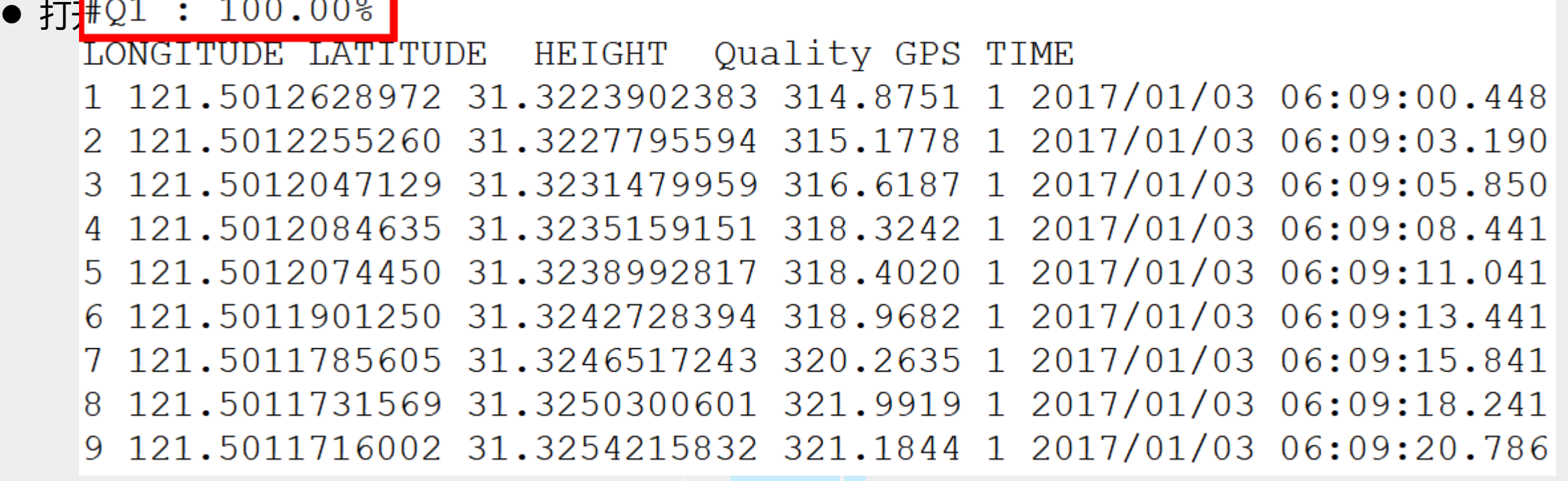

# **2.F300差分解算流程**

①F300原始数据介绍

- 基站静态数据: 飞马标配基站, 格:
- ⚫ 飞机GPS原始数据:格式为.atom
- RTK轨迹: 格式为.pvt

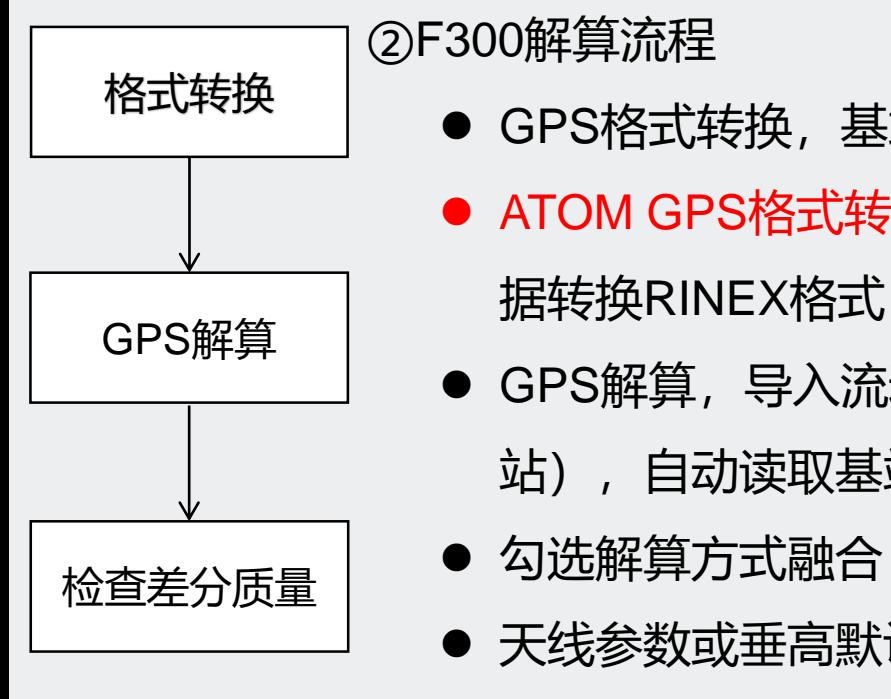

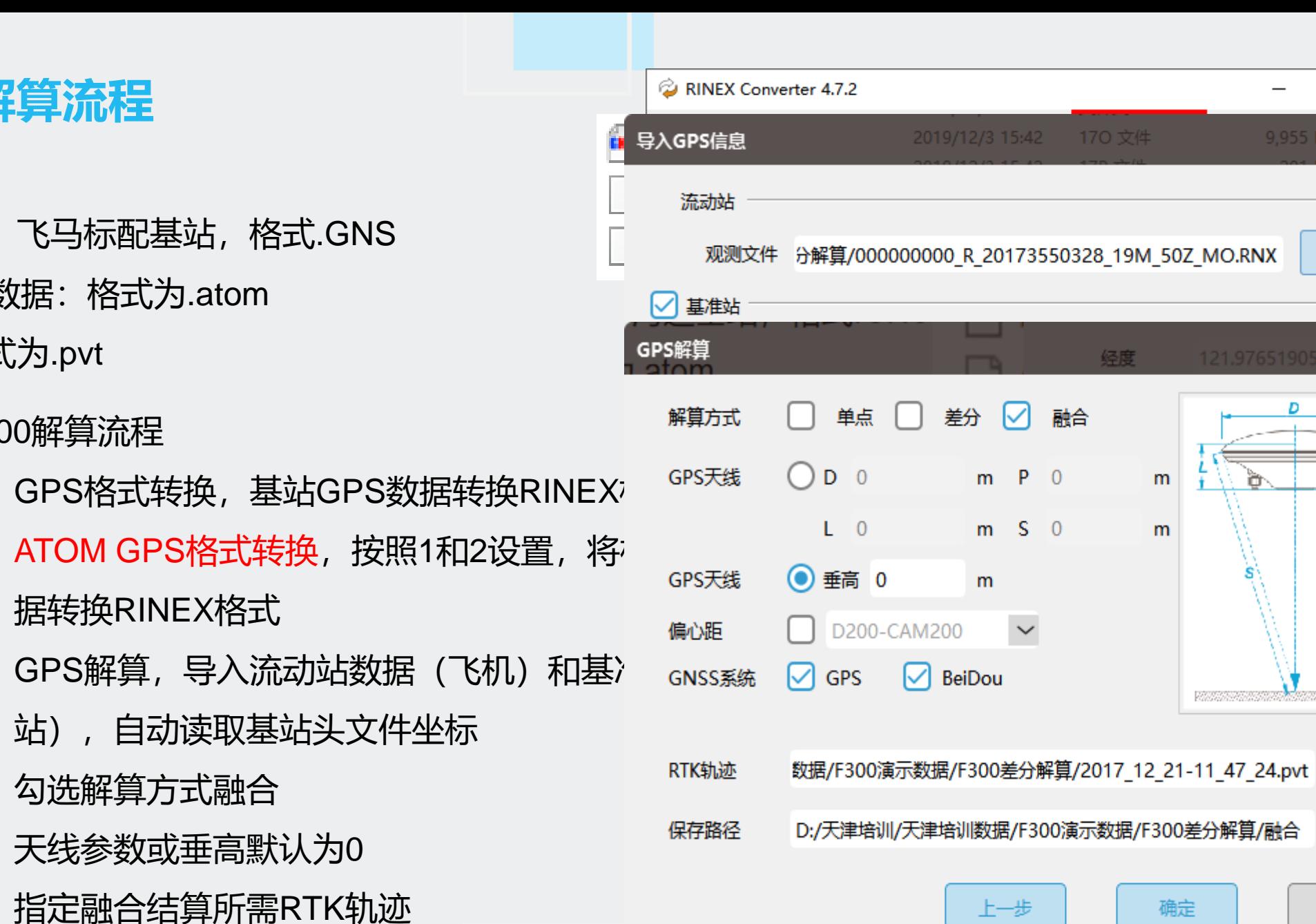

 $\Box$ 

9.955 KB

m

m

确定

 $\times$ 

X

x

地面

取消

● 指定解算结果保存路径, 点击确定, 开始解鼻

### **2.F300差分解算流程**

#### ③质量检查

- 差分解算结果共4个.txt文件, 其中
- all是轨迹文件,
- config是配置文件,
- pos是融合POS文件,
- ⚫ RTK\_POS是单独RTK解算的POS文件。

#### 轨迹文件 49 000000000 R\_20173550328\_19M\_all.txt 配置文件 4 000000000 R\_20173550328\_19M\_config.txt 000000000\_R\_20173550328\_19M\_pos.txt 融合POS 4 000000000 R\_20173550328\_19M\_rtk\_pos.txt **RTK-POS**

 $\P\sharp\mathrm{Q1}$  : 100.00% LONGITUDE LATITUDE HEIGHT Quality GPS TIME 121.9732852657 37.0912987002 258.0213 1 2017/12/21 03:30:57.324 2 121.9736491698 37.0913435159 256.1594 1 2017/12/21 03:30:58.870 121.9740067125 37.0913599662 254.6987 1 2017/12/21 03:31:00.338 R 37.0913701974 253.7222 1 2017/12/21 03:31:01.799 121.9743666599 4 121.9747266592 37.0913828944 252.6842 1 2017/12/21 03:31:03.283 5 121.9747067411 37.0920587258 255.4255 1 2017/12/21 03:31:23.225 121.9743460927 37.0920405897 256.2868 1 2017/12/21 03:31:26.315 121.9739872647 37.0920365658 257.6080 1 2017/12/21 03:31:29.202 8

#### **3.D200差分解算流程** ①D200原始数据介绍

- 基站静态数据: 飞马标配基站, 格式.GNS或者compb
- 飞机GPS原始数据:格式为rt27或者compb
- 飞机云台数据: 格式gim
- RTK轨迹: 格式为gsof ②D200解算流程

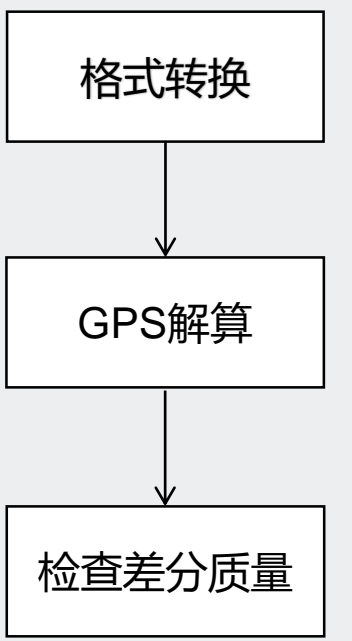

- GPS格式转换,将GPS数据转换RINEX <sub>GPS天线</sub> (基站静态数据和飞机GPS数据)
- GPS解算, 导入流动站数据 (飞机) 和 
<sup>GNSS系统</sup> 
→ GPS解算, 导入流动站数据 (飞机) 和
	- 站), 自动读取基站头文件坐标
- ⚫ 勾选解算方式融合
- 天线参数或垂高默认为0
- 勾选偏心改正, A6000对应CAM200,R> OP300对应OP300,OP400对应OP400
- 指定融合结算所需RTK轨迹
- 指定解算结果保存路径, 点击确定, 开始解算

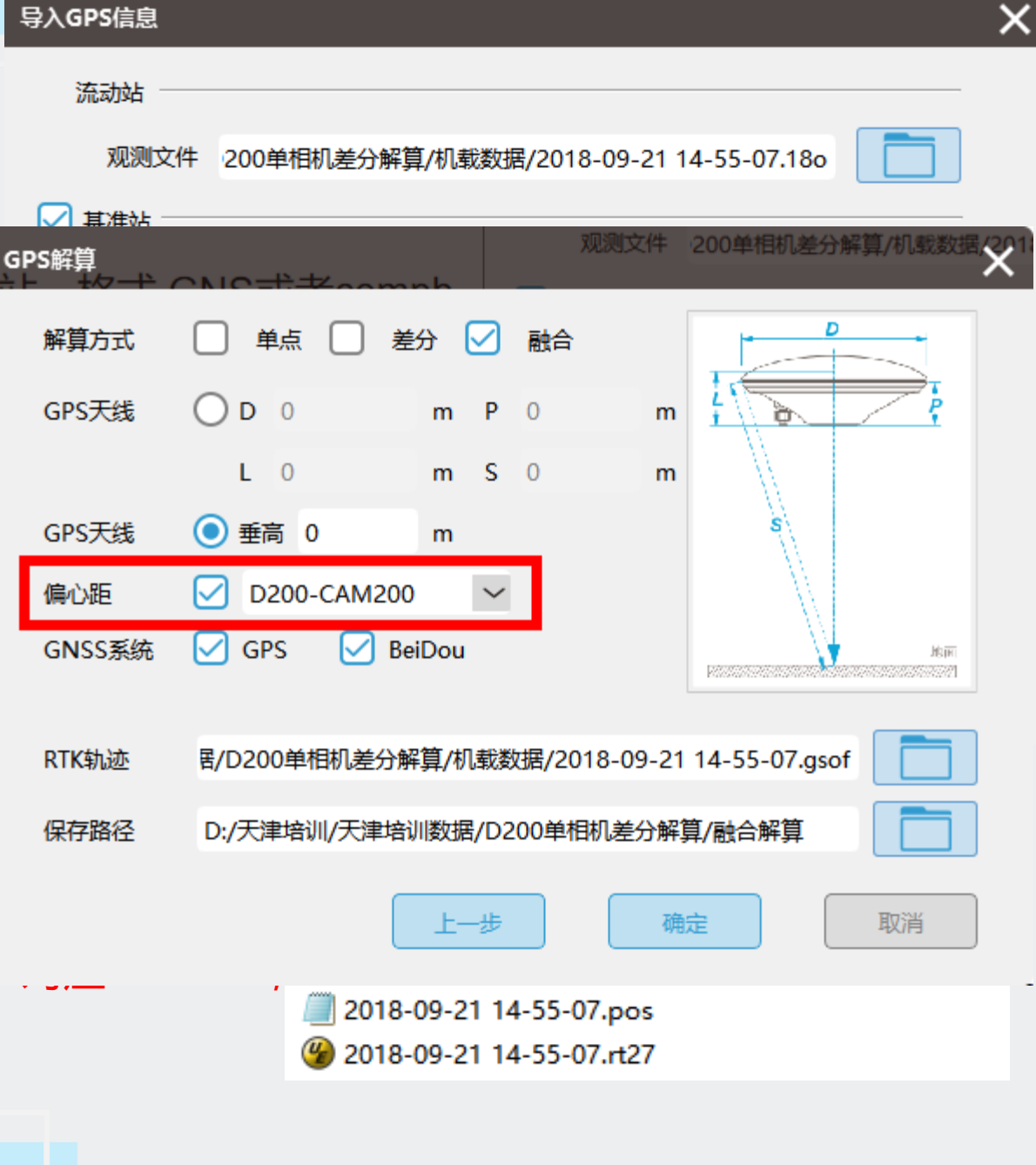

## **3.D200差分解算流程**

#### ③质量检查(正射相机)

- 差分解算结果共5个.txt文件, 其中
- all是轨迹文件,
- config是配置文件,
- pos是融合POS文件,
- CAM POS是正射相机中心POS,

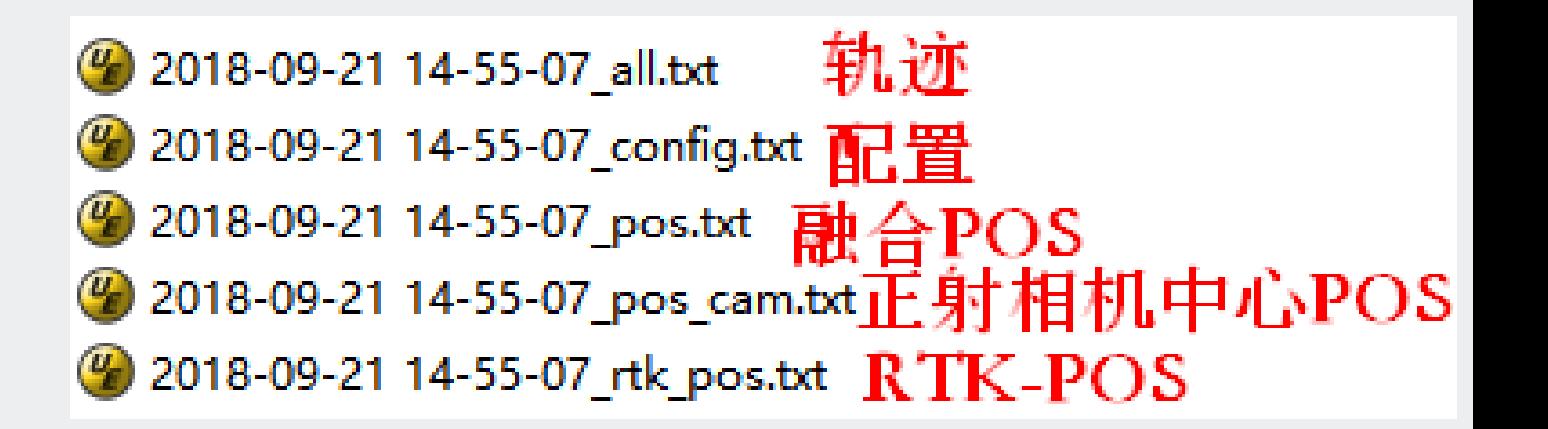

ATITUDE HEIGHT Quality GPS TIME

● 打开融合P1 112.3468177281 38.8206333167 1458.3601 1 2018/09/21 06:54:47.092 2 112.3630449922 38.8235951718 2096.6080 1 2018/09/21 06:59:48.532 3 112.3627939811 38.8228778280 2097.0192 1 2018/09/21 06:59:56.972 112.3625567975 38.8221796623 2097.0152 1 2018/09/21 07:00:02.772 112.3623225686 38.8214885966 2096.9576 1 2018/09/21 07:00:08.533 5 112.3620866116 38.8207942025 2096.8805 1 2018/09/21 07:00:14.332 7 112.3618484160 38.8200983870 2096.8303 1 2018/09/21 07:00:20.172 112.3616124952 38.8193986463 2096.7726 1 2018/09/21 07:00:26.092 8 112.3613777610 38.8187074368 2096.8276 1 2018/09/21 07:00:31.932 9

### **3.D200差分解算流程**

#### ③质量检查(倾斜五相机)

- 差分解算结果共9个.txt文件, 其中
- all是轨迹文件,
- config是配置文件,
- pos是融合POS文件,
- CAM1-5\_POS是各相机中心POS,

轨迹 2018-06-12 17-03-47 all.txt 2018-06-12 17-03-47 cam1 pos.txt 2018-06-12 17-03-47 cam2 pos.txt <mark>◎</mark> 2018-06-12 17-03-47\_cam3\_pos.txt <mark>各相机中心POS</mark> 2018-06-12 17-03-47 cam4 pos.tx 2018-06-12 17-03-47 cam5 pos.txt 配置 2018-06-12 17-03-47\_config.txt 2018-06-12 17-03-47\_rtk\_pos.txt  $\mathbf{RTK}\text{-}\mathbf{POS}$ 

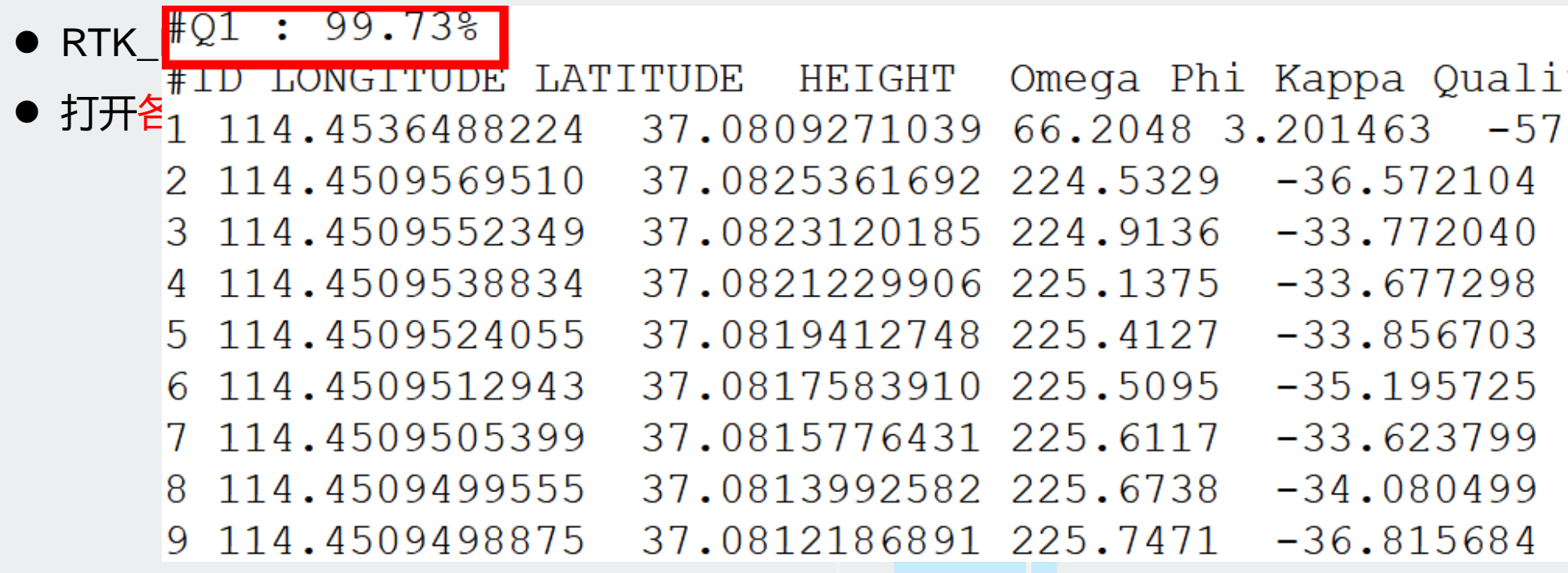

### **3.D200差分解算流程**

### !!! 注意!!!

飞机端下载的数据和转换得到 RINEX数据必须同名同路径。因为解 算过程当中需要调用其中的某些数据。

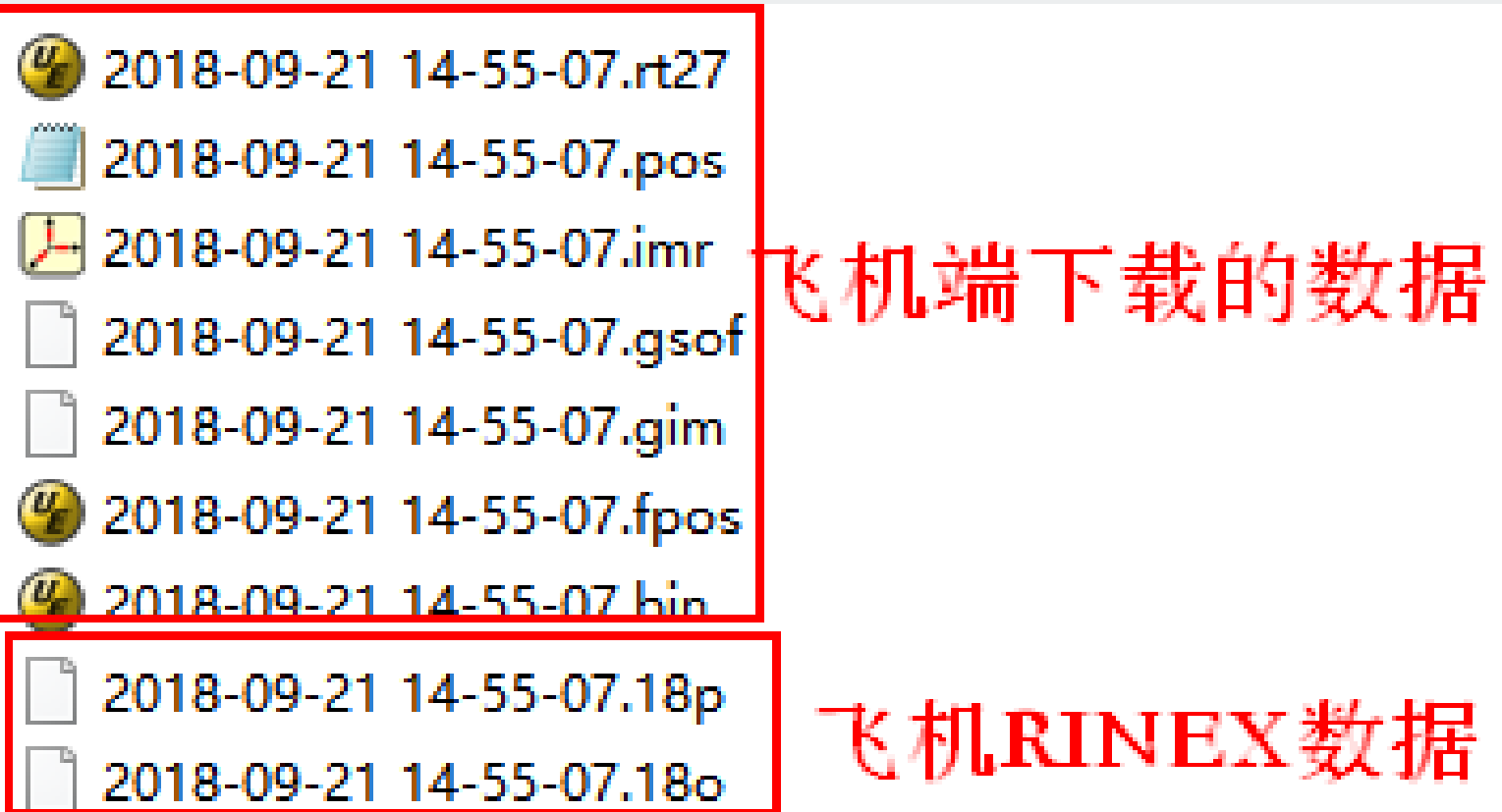

①V系列原始数据介绍

- 基站静态数据: 飞马标配基站, 格式.compb
- 飞机GPS原始数据: 格式.compb
- RTK轨迹: 格式为fmnav

#### ②V系列解算流程

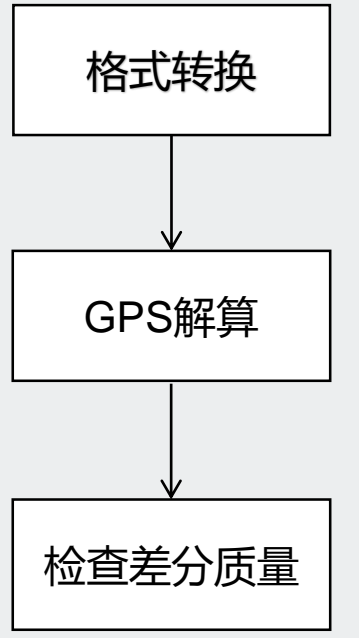

- GPS格式转换, 将GPS数据转换RINE (基站静态数据和飞机GPS数据)
- GPS解算,导入流动站数据(飞机)和 自动读取基站头文件坐标
- ⚫ 勾选解算方式融合
- 天线参数或垂高默认为0
- 勾选偏心改正, RX1对应V系列-CAM100, 应OP100

导入

- 指定融合结算所需RTK轨迹
- 指定解算结果保存路径,点击确定,开始解算

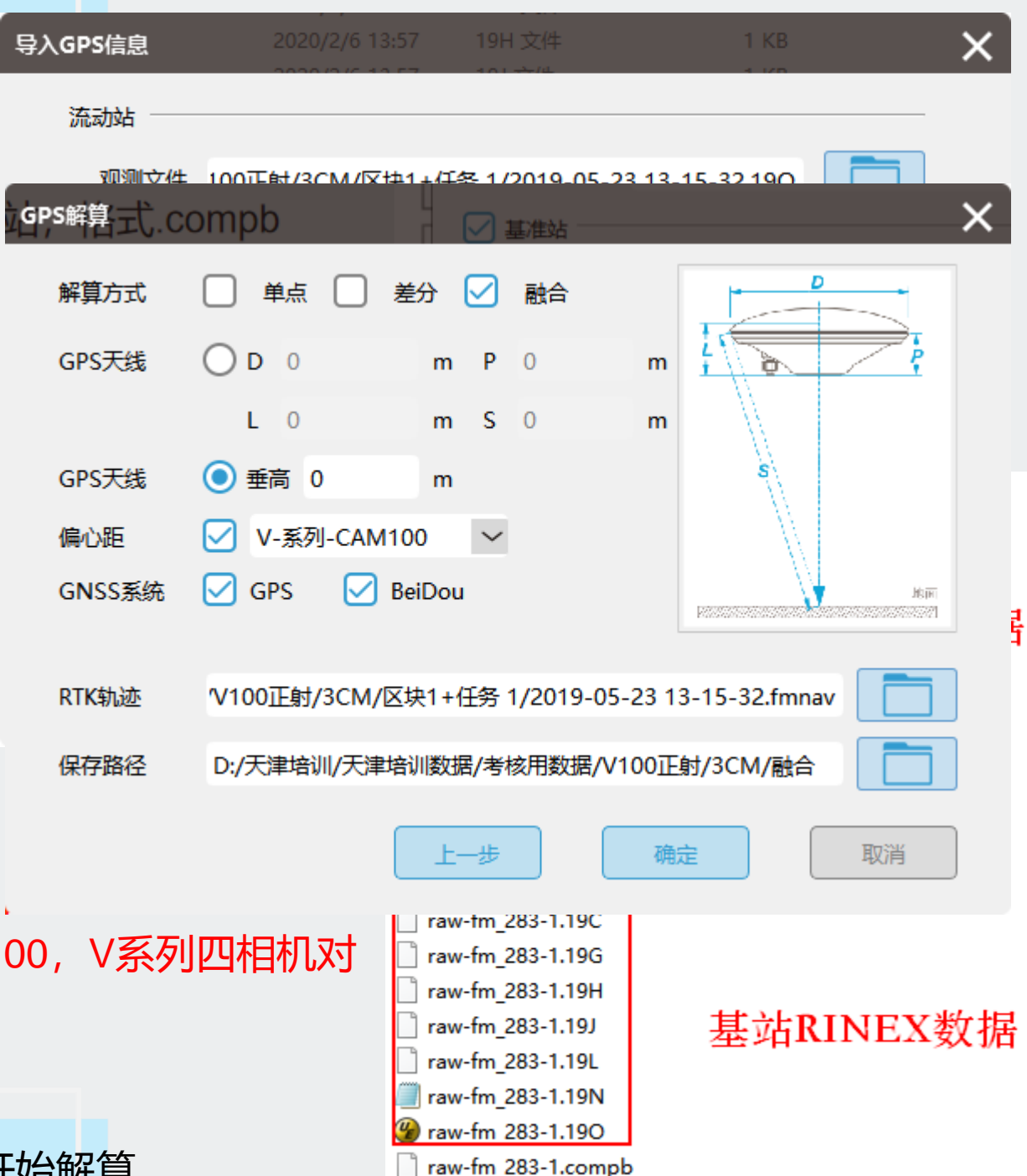

#### ③质量检查(正射相机)

- 差分解算结果共5个.txt文件, 其中
- all是轨迹文件,
- config是配置文件,
- pos是融合POS文件,
- CAM\_POS是正射相机中心POS,

 $\frac{\text{H}}{\text{O}}$   $\frac{1}{\text{O}}$   $\frac{1}{\text{O}}$   $\frac{1}{\text{O}}$   $\frac{1}{\text{O}}$ 

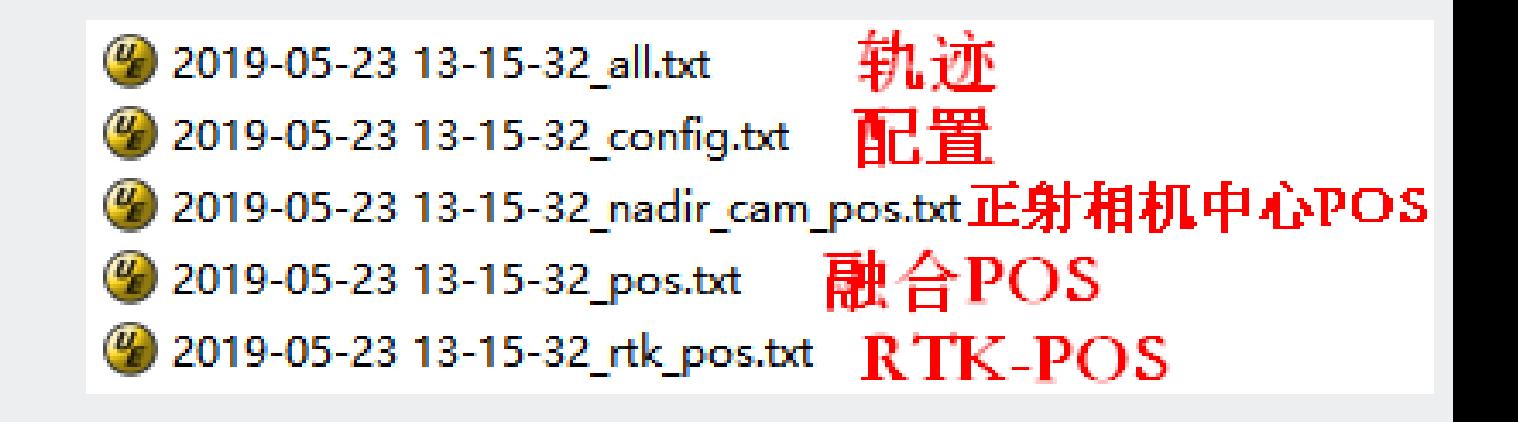

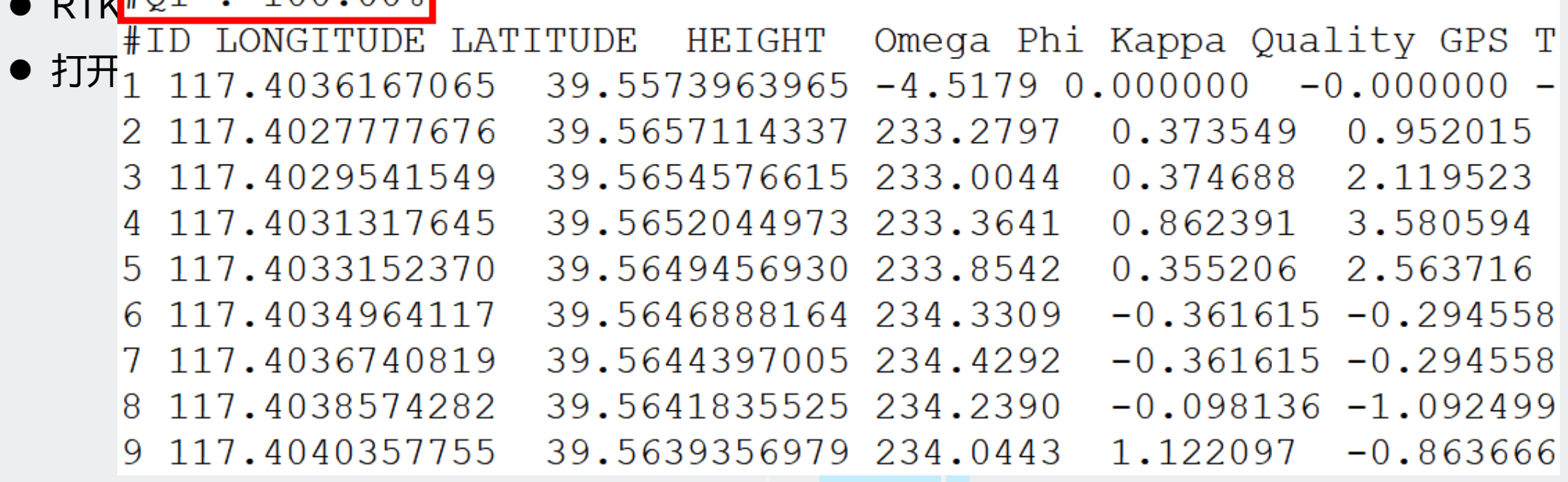

#### ③质量检查(倾斜四相机)

- 差分解算结果共8个.txt文件, 其中
- all是轨迹文件,
- config是配置文件,
- pos是融合POS文件,

 $R#01 : 100.008$ 

● CAM1-4\_POS是各相机中心POS,

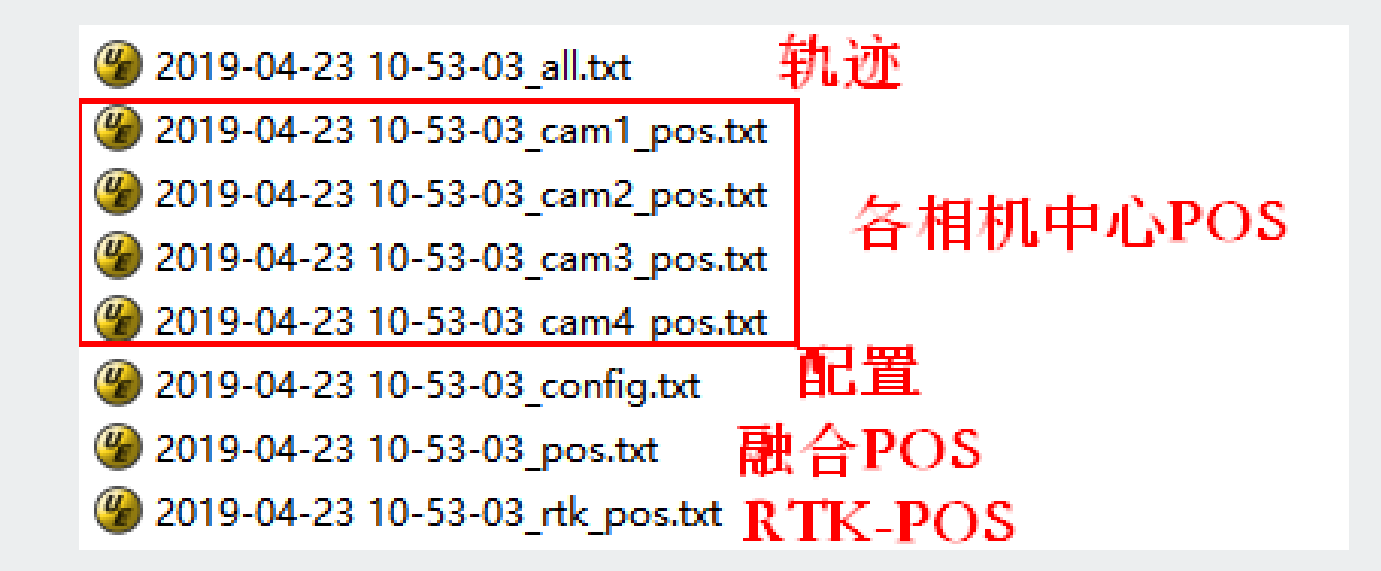

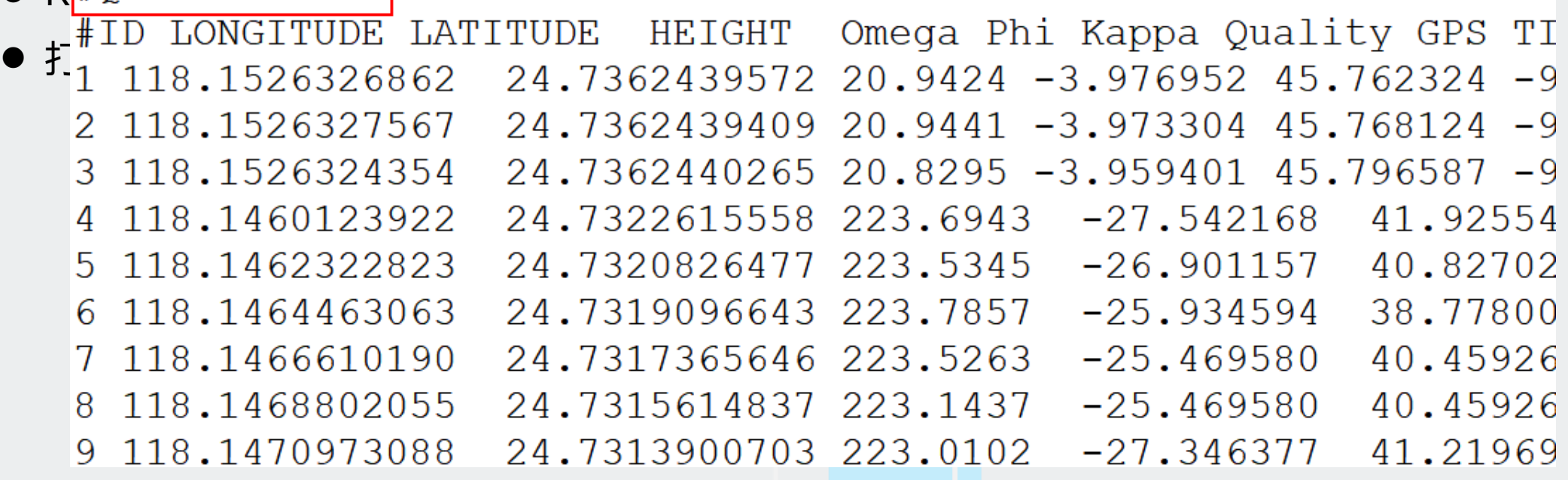

### !!!注意!!!

飞机端下载的数据和转换得到 RINEX数据必须同名同路径。因为解 算过程当中需要调用其中的某些数据。

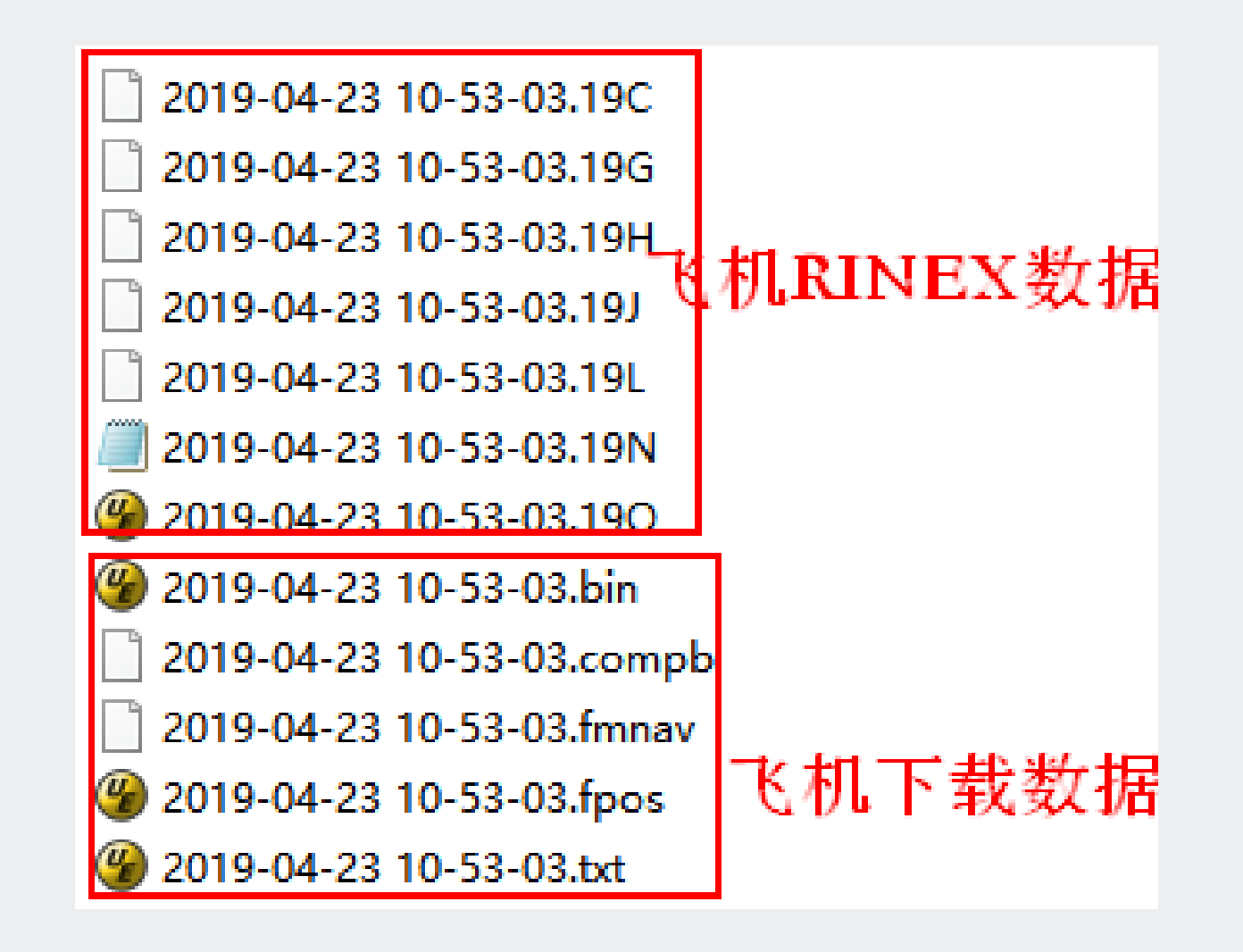

# **5.D2000差分解算流程**

①D2000原始数据介绍

格式转换

GPS解算

检查差分质量

- 飞机GPS原始数据: 格式.fmcompb
- RTK轨迹: 格式为fmnav ②D2000解算流程
	- GPS格式转换, 将GPS数据转换RINEX格式

4

2020-0

2020-0

2020-

2020-

4

GPS解

导入GPS

导入GP:

4

GPS<sup>3</sup>

偏心

GNS

保存

4

(飞机GPS数据)

- GPS解算, 导入流动站数据 (飞机)
- 下载并导入基站数据: upload机载上传数据, download飞马网络服务基站数据包, base 基 数据, 其中的O文件即为基站数据 6
- ⚫ 勾选解算方式融合
- 天线参数或垂高默认为0
- 勾选偏心改正, A6000对应CAM2000,RX1对应 CAM3000, OP300对应OP3000,OP400对应OP40
- 指定解算结果保存路径, 点击确定, 开始解算

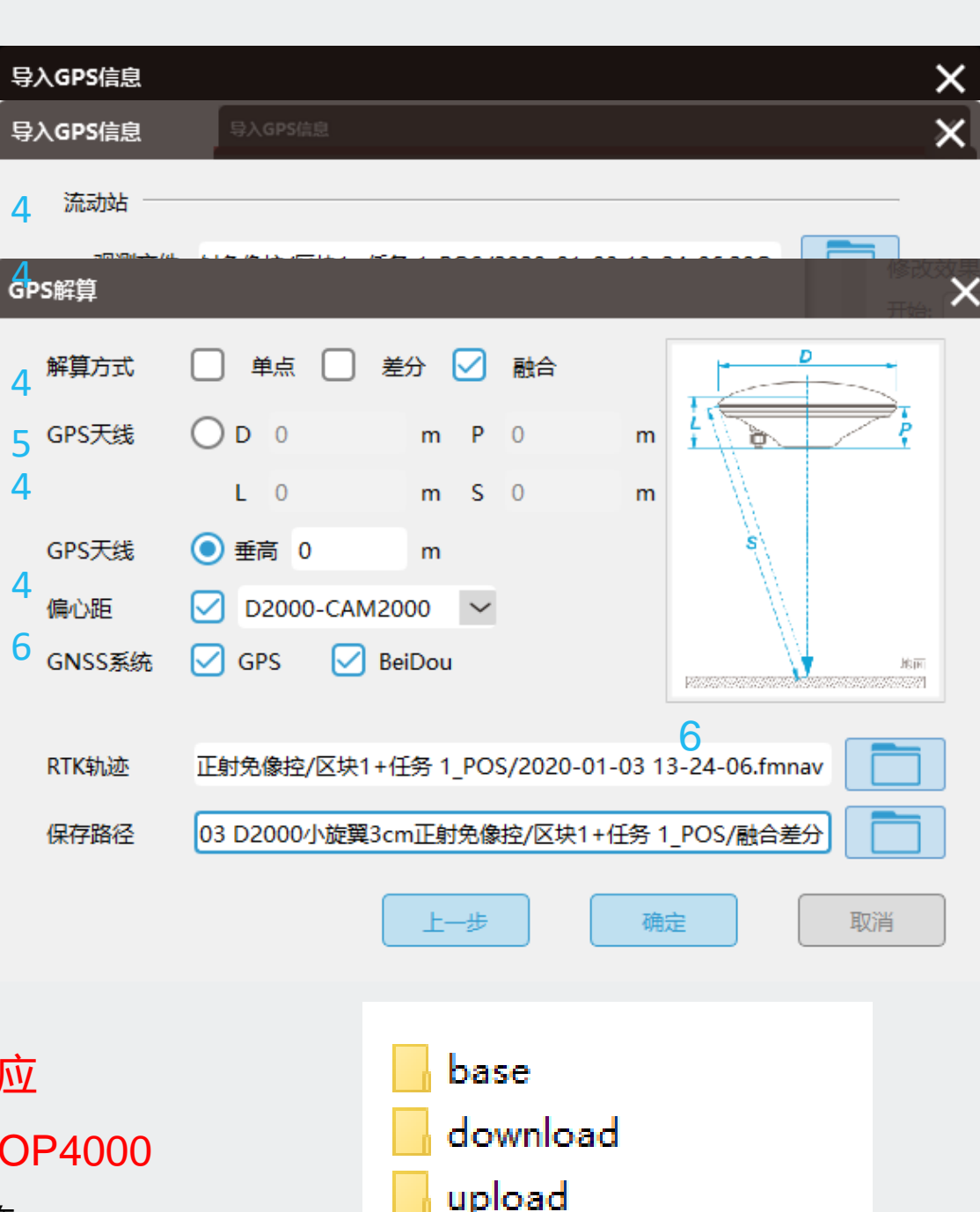

#### ③质量检查(正射相机) **5.D2000差分解算流程**

- 差分解算结果共5个.txt文件, 其中:
- all是轨迹文件,
- config是配置文件,
- pos是融合POS文件,
- CAM\_POS是正射相机中心POS,
- RTK\_POS是单独RTK解算的POS文件。
- 打开正射相机中心# 21 : 100.00%

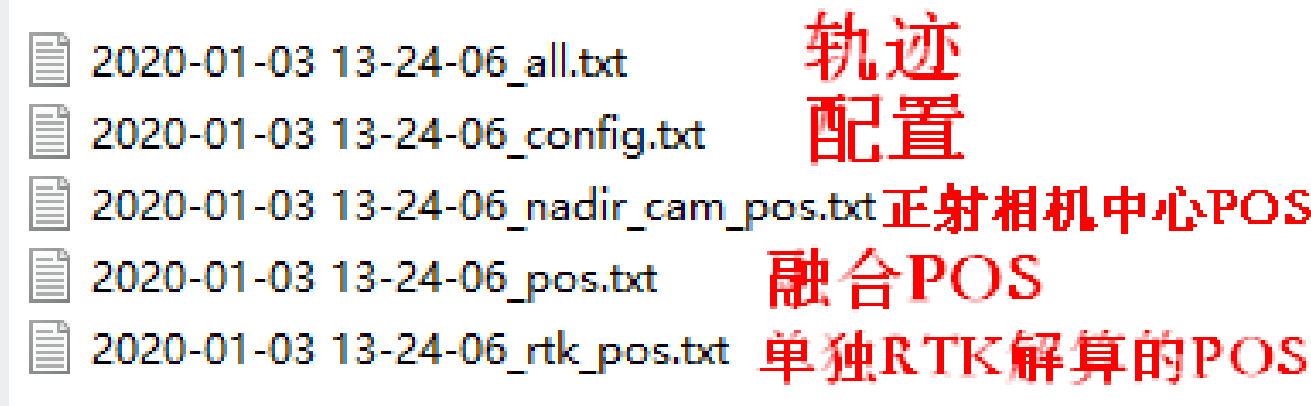

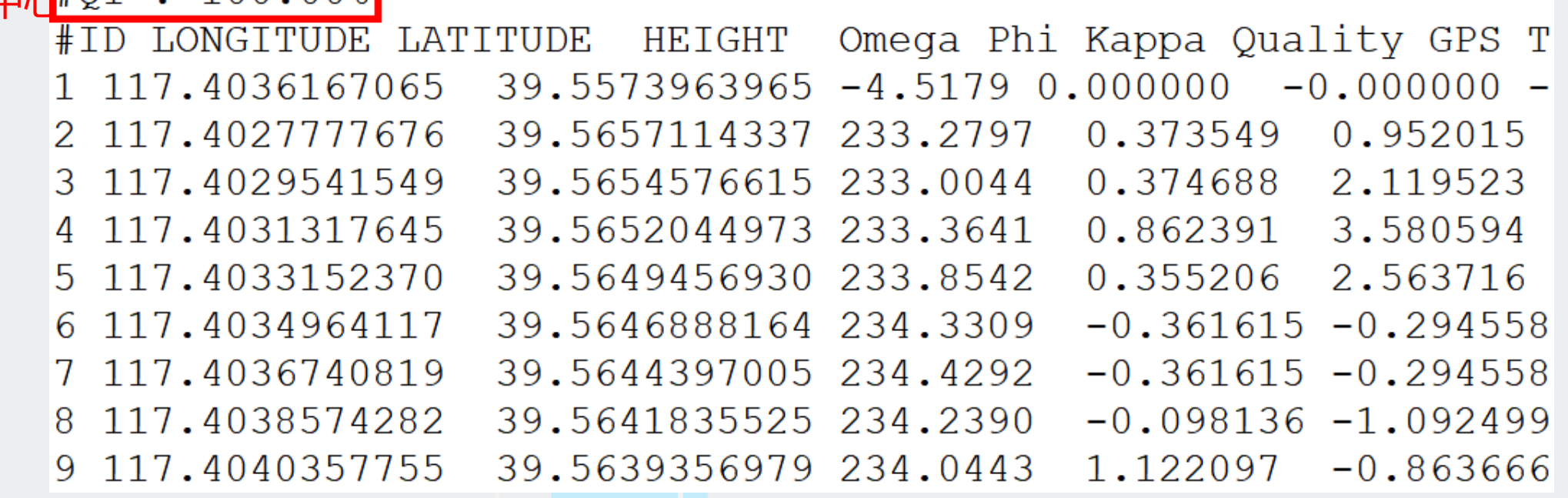

## **3.D2000差分解算流程**

### !!! 注意!!!

飞机端下载的数据和转换得到 RINEX数据必须同名同路径。因为解 算过程当中需要调用其中的某些数据。

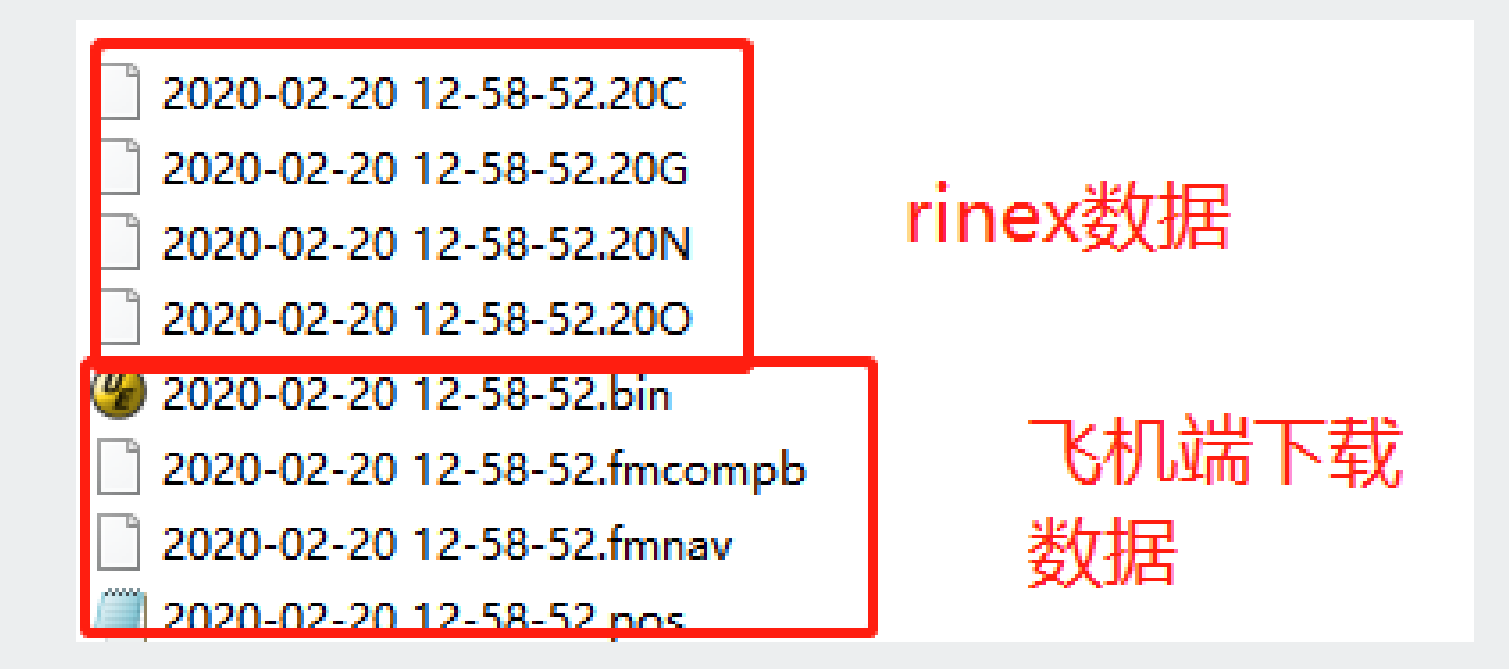

# **差分解算目的**

- 获取定位精度为厘米级别的POS(平面优于5cm,高程优于5cm)
- 实现无控制点或稀少控制点成图

# **偏心改正目的**

• 由于GPS由天线相位中心定位(POS定位),而做数据需要获得相 机中心定位信息,故需将天线相位中心位置改正到相机中心位置。

# **差分POS绝对位置由谁决定**

- 差分POS绝对位置由差分解算时输入的基站天线相位中心的坐标决
- 定。基站天线相位中心坐标是什么系统,解算出来的POS就是什么系统

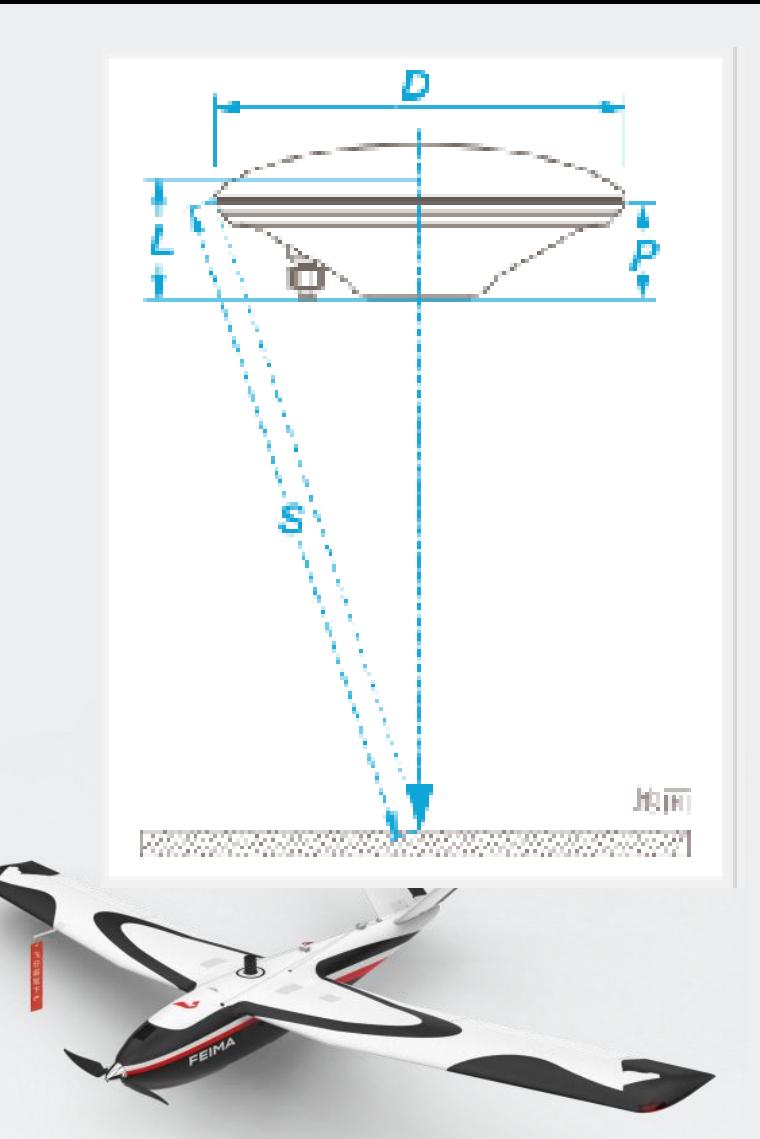

总结: 无论怎样获取基站点坐标, 最终的目的: 获取基站相位中心的坐标。和外业碎 步测量相比,他的目的是获取地面点坐标,所以需要减去杆高

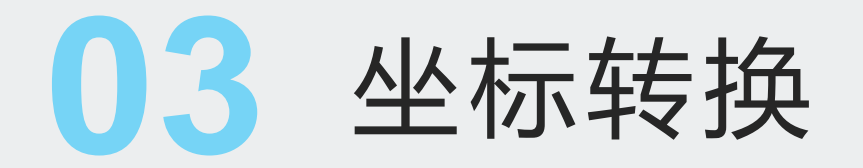

### **3.参数计算与坐标转换**

1.数据准备

将经纬度和平面坐标按照: ID,纬度 (B),经度(L),大地高(H),北坐标 (N),东坐标 (E) ,高程

数据准备

(h)整理好,详见下图。

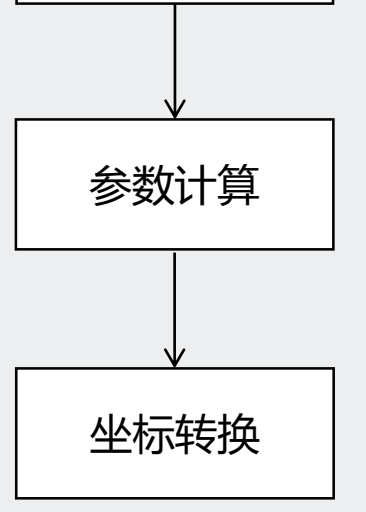

v1,37:05:44.6361,121:58:55.3008,40.55303738,4107629.016,409383.1343,30.32081279 v2, 37:05:48.1272, 121:58:52.2343, 29.58798034, 4107737.454, 409308.5588, 19.36082683 v3, 37:05:44.7803, 121:58:46.5568, 30.12629621, 4107635.777, 409167.2424, 19.90373068 v4,37:05:35.7739,121:58:41.8681,35.00675067,4107359.366,409048.4622,24.78492637 v5,37:05:53.5258,121:58:38.4668,24.25300886,4107907.541,408970.357,14.04357769 v6,37:05:50.0262,121:58:28.3688,22.10177713,4107802.341,408719.8246,11.90170523 v7,37:05:36.6620,121:58:19.2421,24.15627695,4107392.775,408489.9778,13.95968688 v8, 37:05:30.7812, 121:58:24.9787, 27.85811446, 4107209.943, 408629.696, 17.65236739 v9,37:05:42.8505,121:58:35.2380,53.48571385,4107579.292,408887.076,43.27459224 v10,37:05:38.8375,121:58:35.4684,51.19280708,4107455.513,408891.4386,40.97947719

#### 2.参数计算 **3.参数计算与坐标转换**

#### ①点击【GPS解算】-【参数计算】-【设置】,填写源椭球和目标椭球、投影方式+中央经线等参数设置。 源椭球一般为WGS84或者CGCS2000

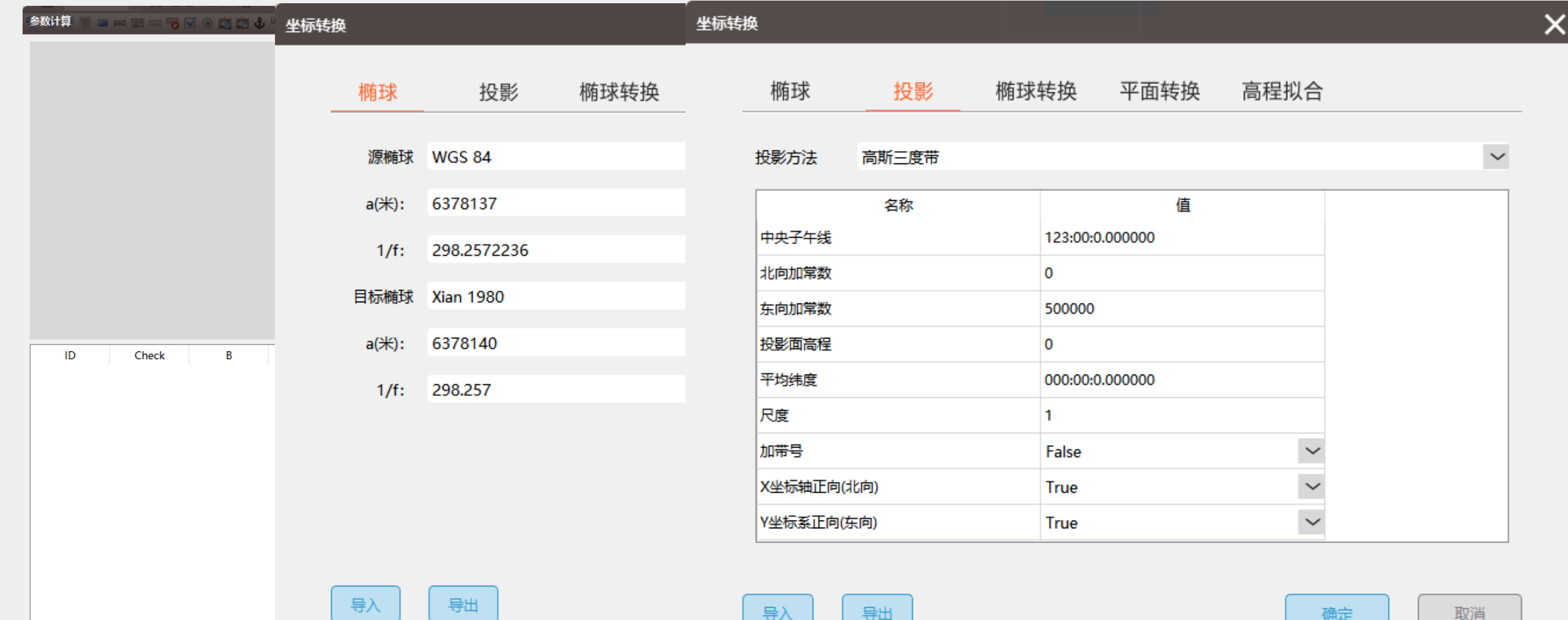

2.参数计算

②导入整理好的参数计算表, 根据点分布 选择1-2个点当做检查点,验证参数是否正确 , 案例中选择V9号点当做检查点(蓝色) 。

③点击【计算七参数】或者【四参数+高 程拟合】,查看残差DN,DE,DU 值,一般小于 2cm即可认为参数正确。 随后点击【生成坐标 系统】,生成带参数的坐标系

 $\times$ 参数计算 源坐标系统  $\overline{\mathsf{x}}$ 参数计算 源坐标系统  $B<sub>2</sub>$ L.  $H<sub>2</sub>$ 目标坐标系统  $N:$ E:  $U:$ 点号: 添加 应用 导出 导入 **ID** Check B  $H$ N F U DN **DE DU**  $1$  v1  $\Box$ 3... 12... 40.55303738 4107629.016 409383.1343 30.32081279 设置  $-0.000986$  $-0.001407$  0.001003 2  $v^2$ 3... 12... 29.58798034 4107737.454 409308.5588 19.36082683  $-0.000809$   $-0.000240$   $-0.000206$ 计算七参数  $3 \text{ v}3$ 3... 12... 30.12629621 4107635.777 409167.2424 19.90373068  $-0.000616$  0.000374  $-0.000793$ 计算四参数+高程拟合 3... 12... 35.00675067 4107359.366 409048.4622 24.78492637  $4 \text{ v4}$ 0.002990 0.000776 0.001274 高程拟合模型:  $5 \text{ v5}$ 3... 12... 24.25300886 4107907.541 408970.357 14.04357769 0.000638 0.001491  $-0.001262$ 3... 12... 22.10177713 4107802.341 408719.8246 11.90170523  $6 \sqrt{6}$ 0.000290 0.001158 -0.001198 固定差改正  $7 \text{ v7}$ 3... 12... 24.15627695 4107392.775 408489.9778 13.95968688 0.003192 0.001060 0.000921 生成坐标系统  $8 \text{ v}8$ IП 3... 12... 27.85811446 4107209.943 408629.696 17.65236739  $-0.000860$   $-0.001273$  0.000767  $9$  v9  $\boxtimes$ 3... 12... 53.48571385 4107579.292 408887.076 43.27459224 -0.001952 0.000111 -0.000035 DX(M): 276.513687133789 DY(M): 93.7029566764832 3... 12... 51.19280708 4107455.513 408891.4386 40.97947719 -0.003764 -0.001892 -0.000551 10 v10  $\Box$ DZ(M): 76.3254585266113 RX("): 0.71571621750134 RY("): 4.69752990914652 RZ("): -4.02481760452416  $\leq$ X K(PPM): 0.0709998175807414

# **3.参数计算与坐标转换**

3.坐标转换

#### ①点击【GPS解算】-【坐标转换】-【设置】-【导入】,导入之前保存的参数文件(格式config)

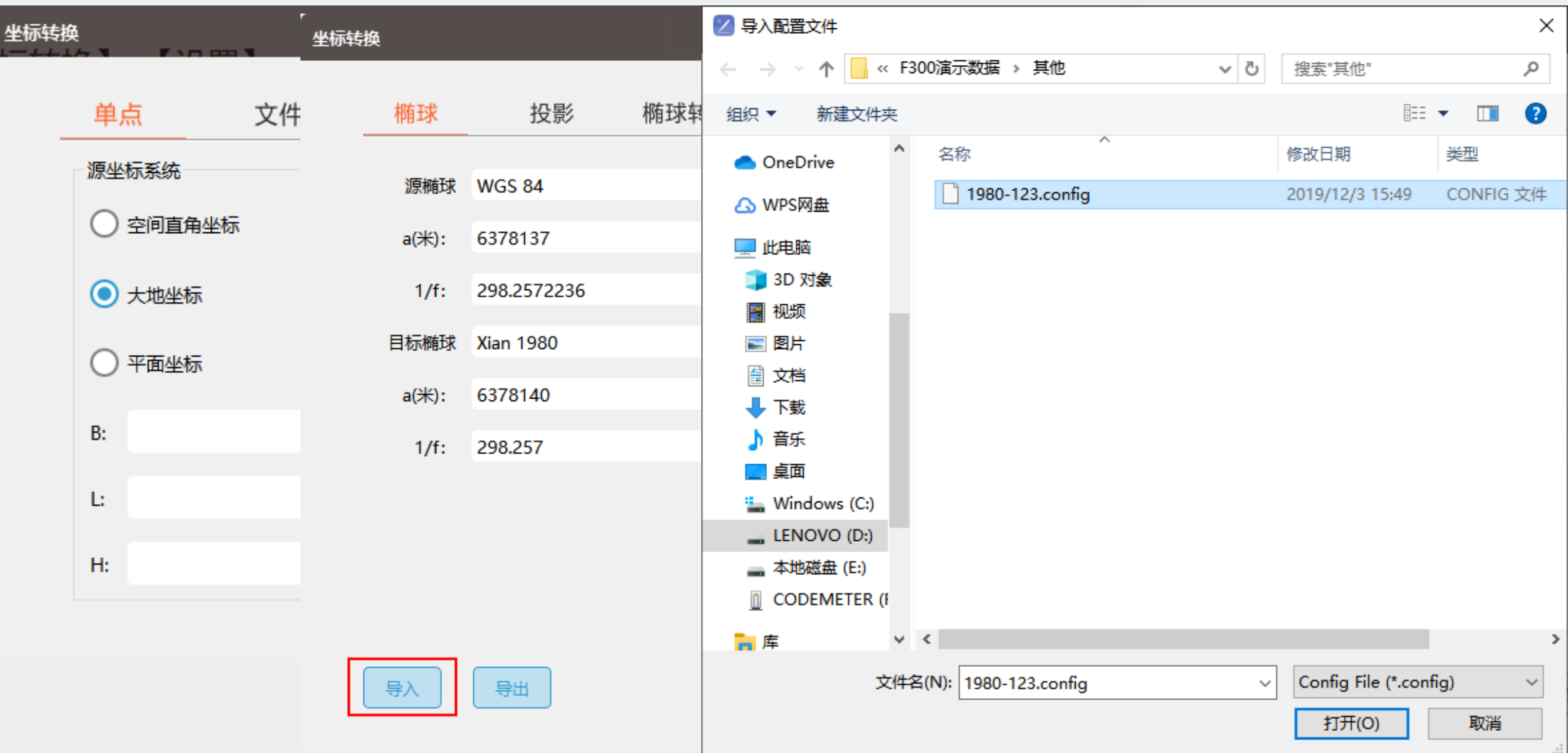

### **坐标转换流程**

 $\Delta$ 

#### 3.坐标转换

②点击【文件】,导入需要转换的POS文件(经纬度),改置转出的POS文件(投影坐标)名字和路

径,点击【正算】,完成坐标转换。

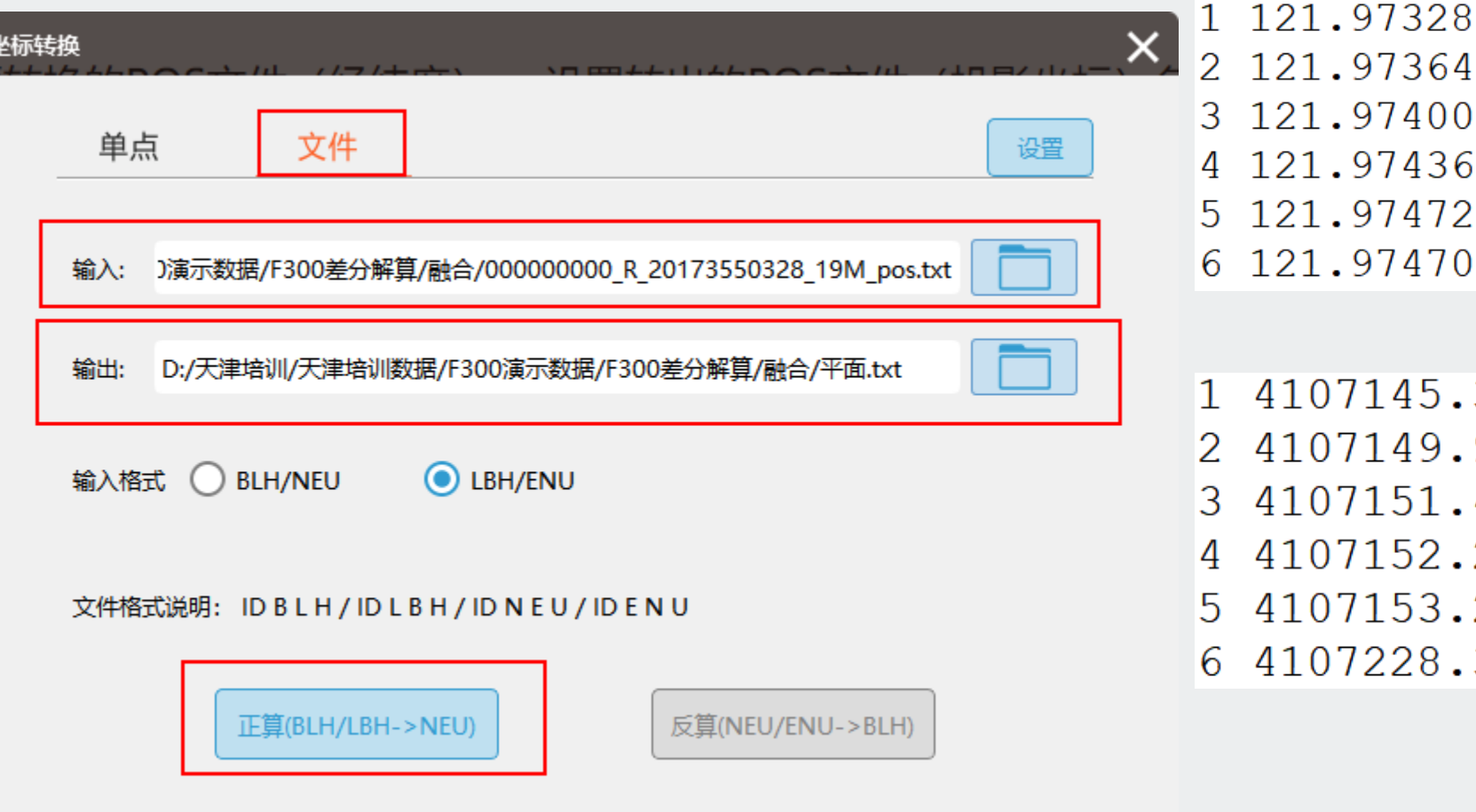

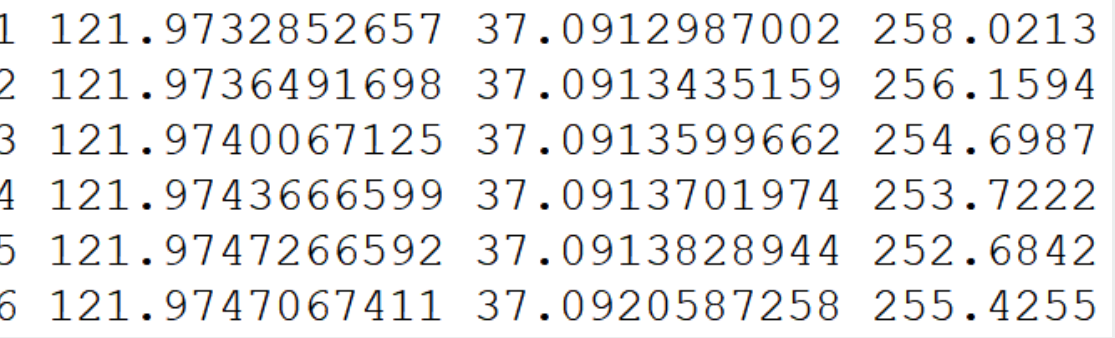

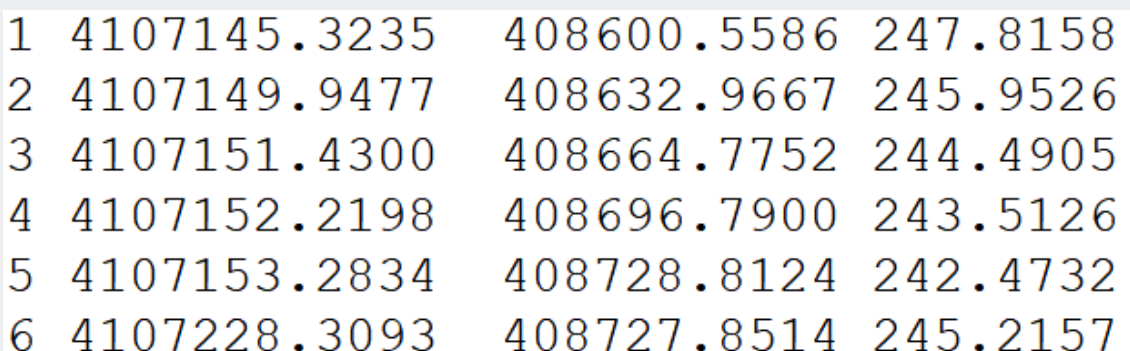

#### **参数计算\坐标转换注意事项**

- ●基站坐标(经纬度+椭球高)和像控点坐标(经纬度+椭球高)必须是连接同一个基准所测得
- ●这个基准可以是千寻CORS/省CORS/单基站/任意1+1
- ⚫源椭球一般为WGS84或者CGCS2000
- ●参数计算不对时,可从以下几个方面排查问题

①经纬度格式错误, 例如112.3601442191, 如果按照小数度

入应为112:36:01.442191,这两个坐标不同,影响参数计算。

②平面坐标是否输入错误

●已有坐标转换参数时, 可以直接填写参数进行坐标转换, 与

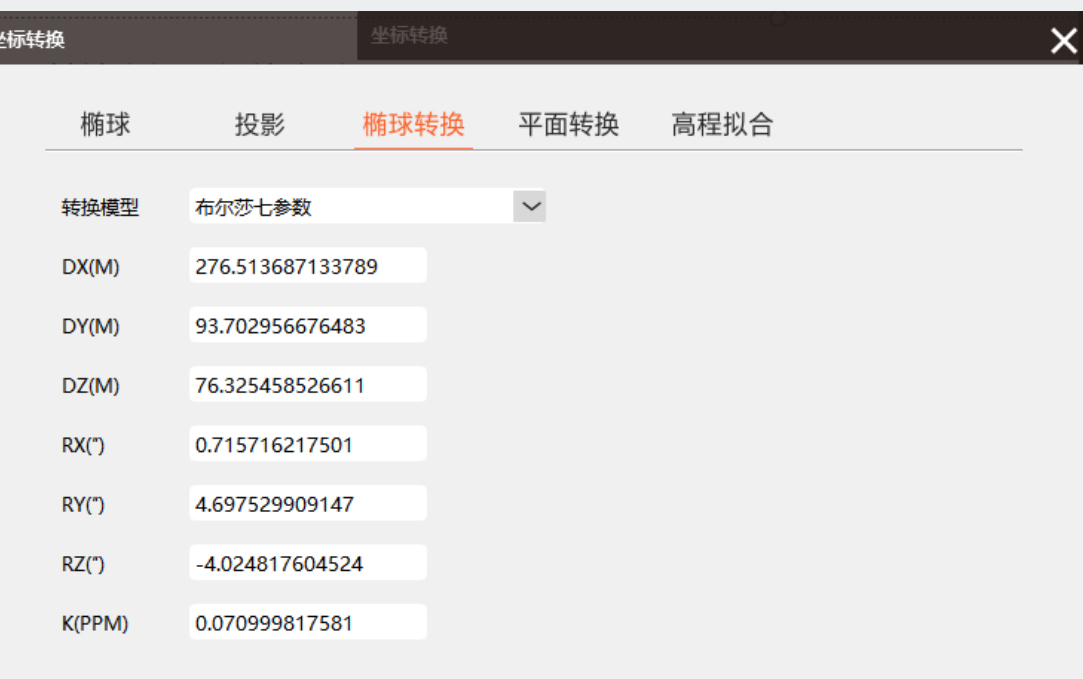

确定

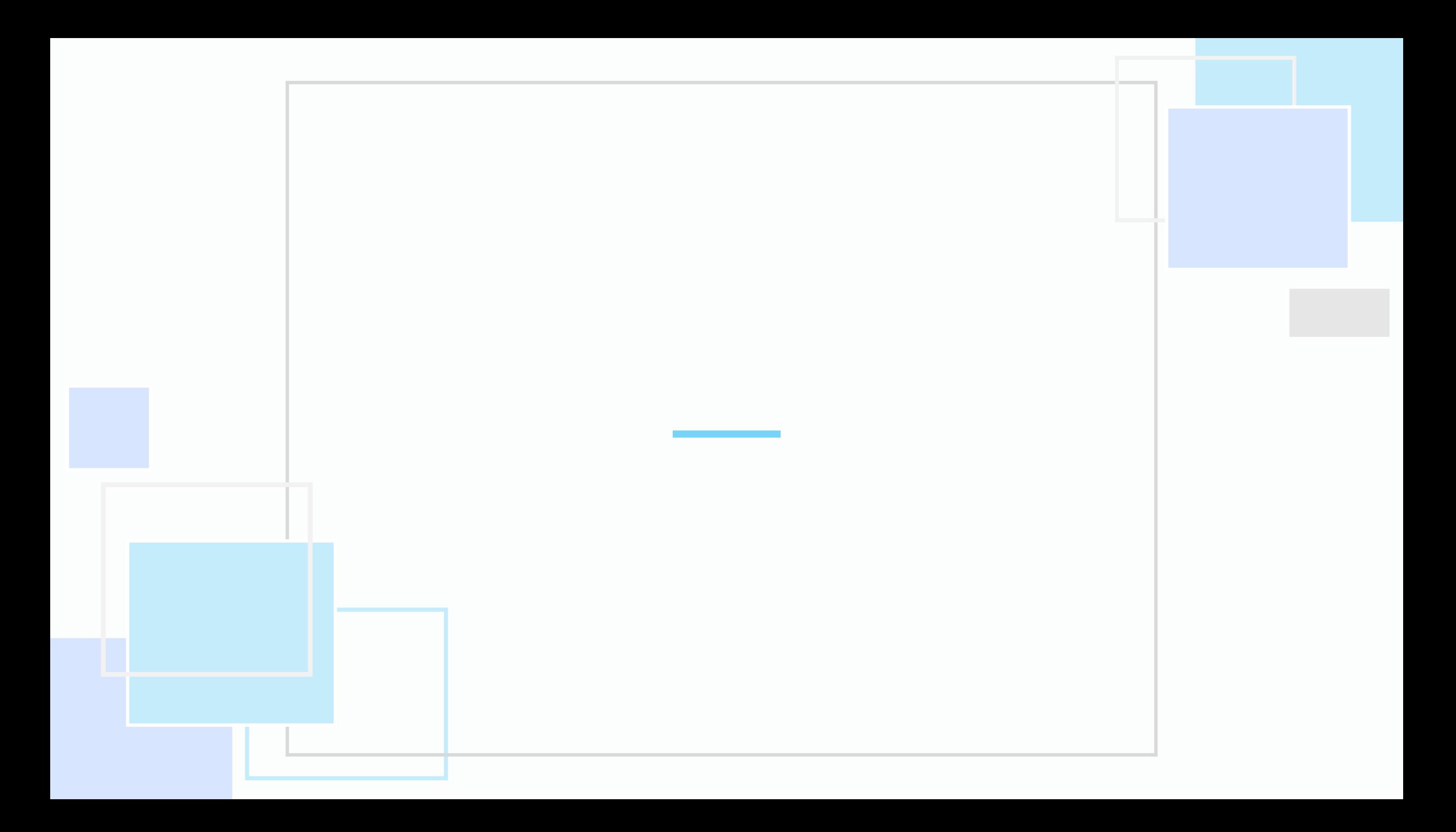